# **Cours 2 : Description du robot IRB 1600, sécurité, et RobotStudio**

*12*

#### Familiarisation avec le robot IRB 1600

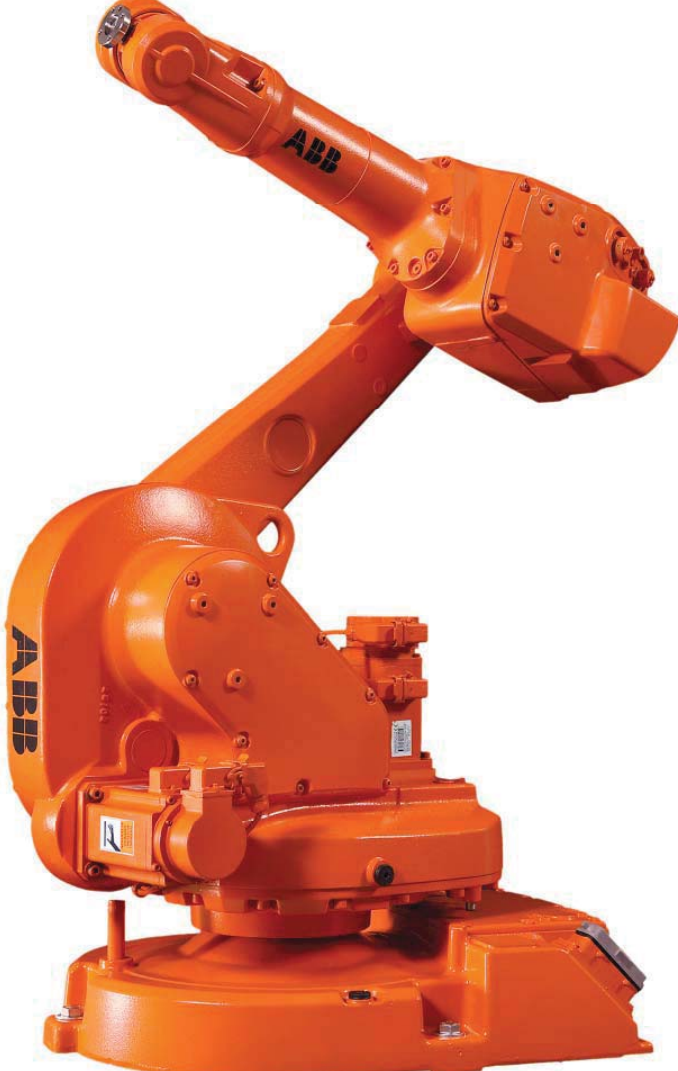

IRB 1600 - 5/1.45 type A IRC5 avec FlexPendant

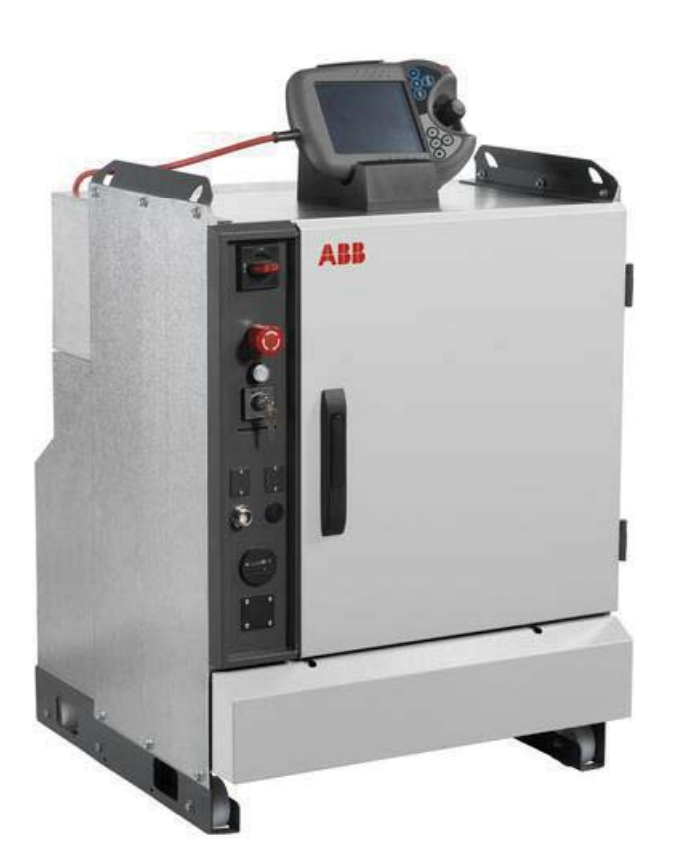

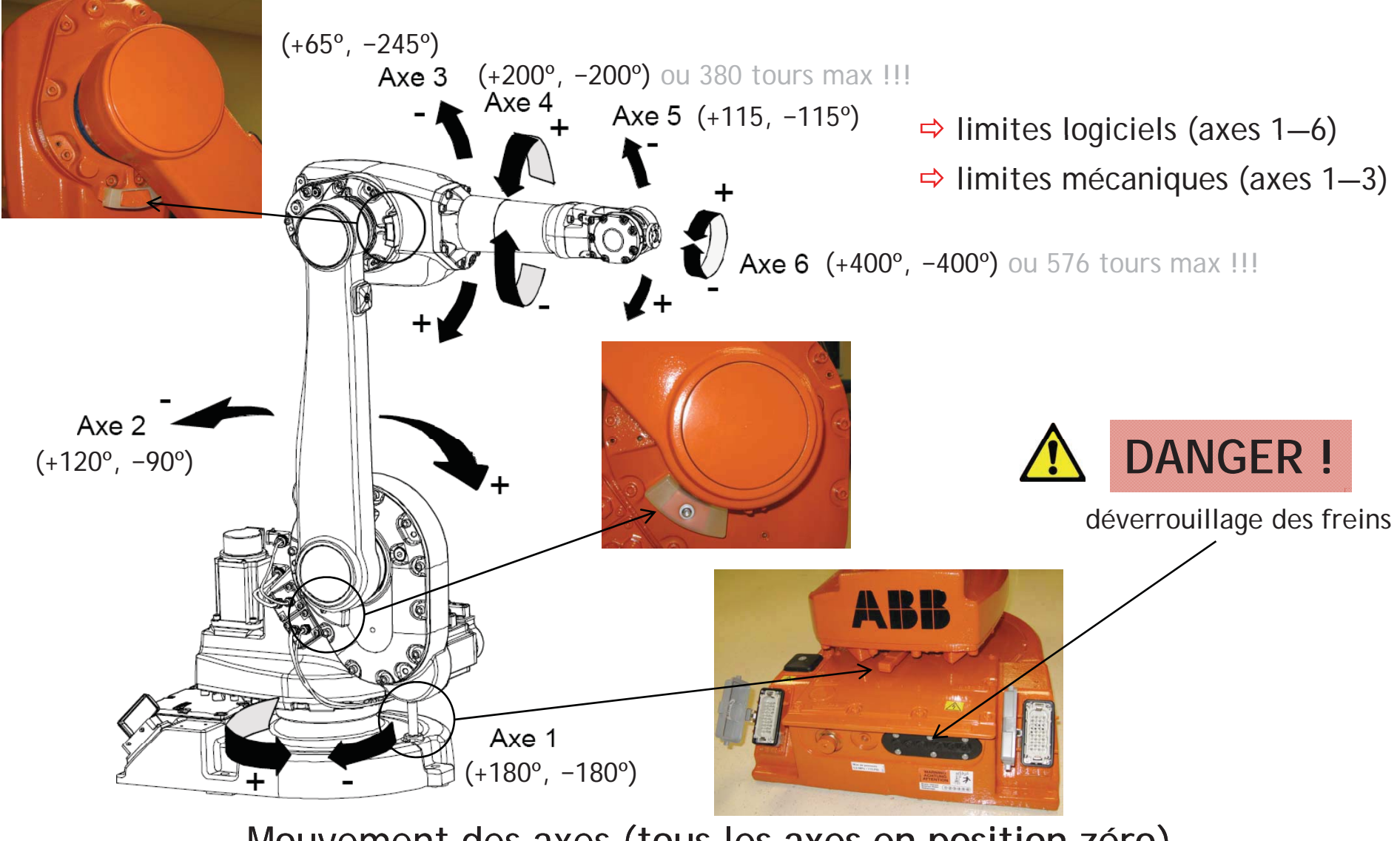

Mouvement des axes (tous les axes en position zéro)

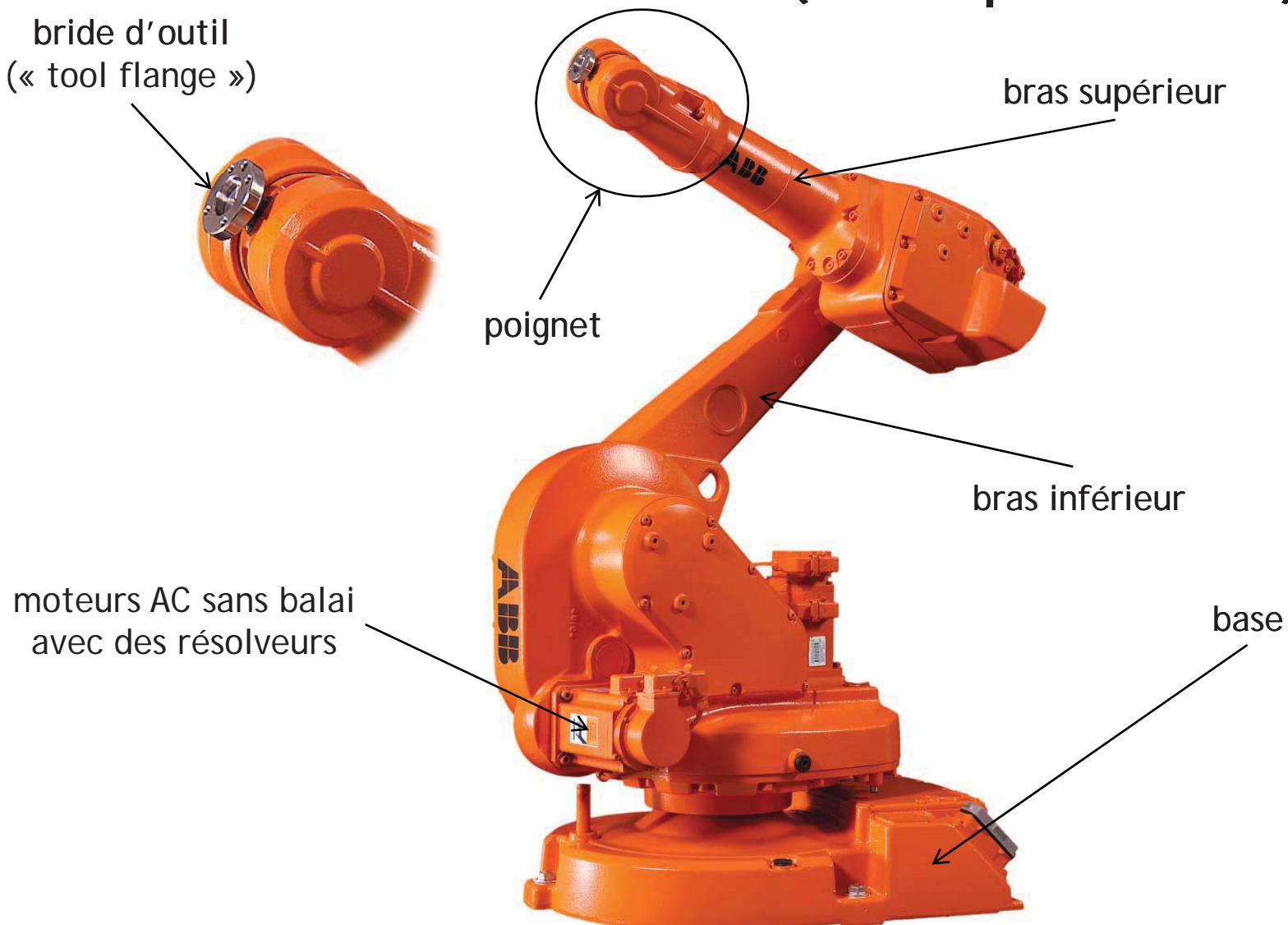

Terminologie et quelques détails techniques

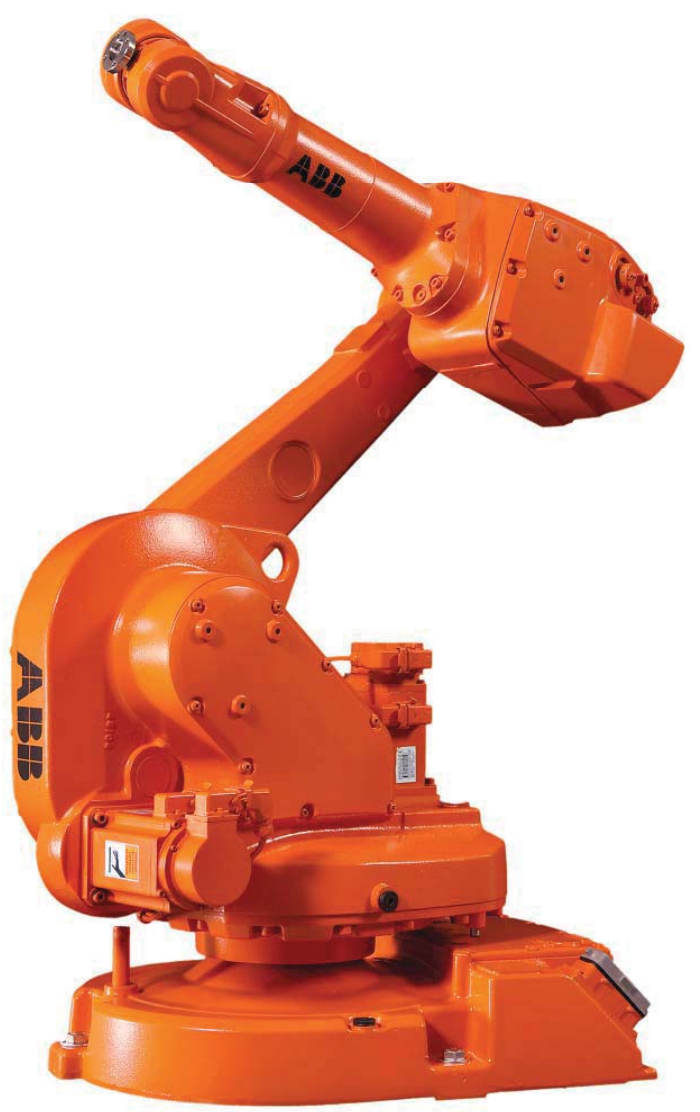

Précision

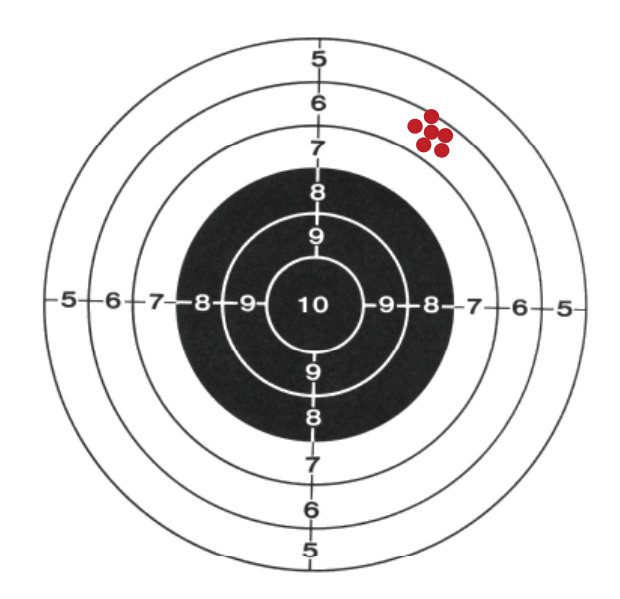

- Ö répétabilité de pose : 0.02 mm
- $\Rightarrow$  précision de la trajectoire linéaire : 1.03 mm

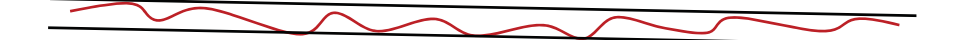

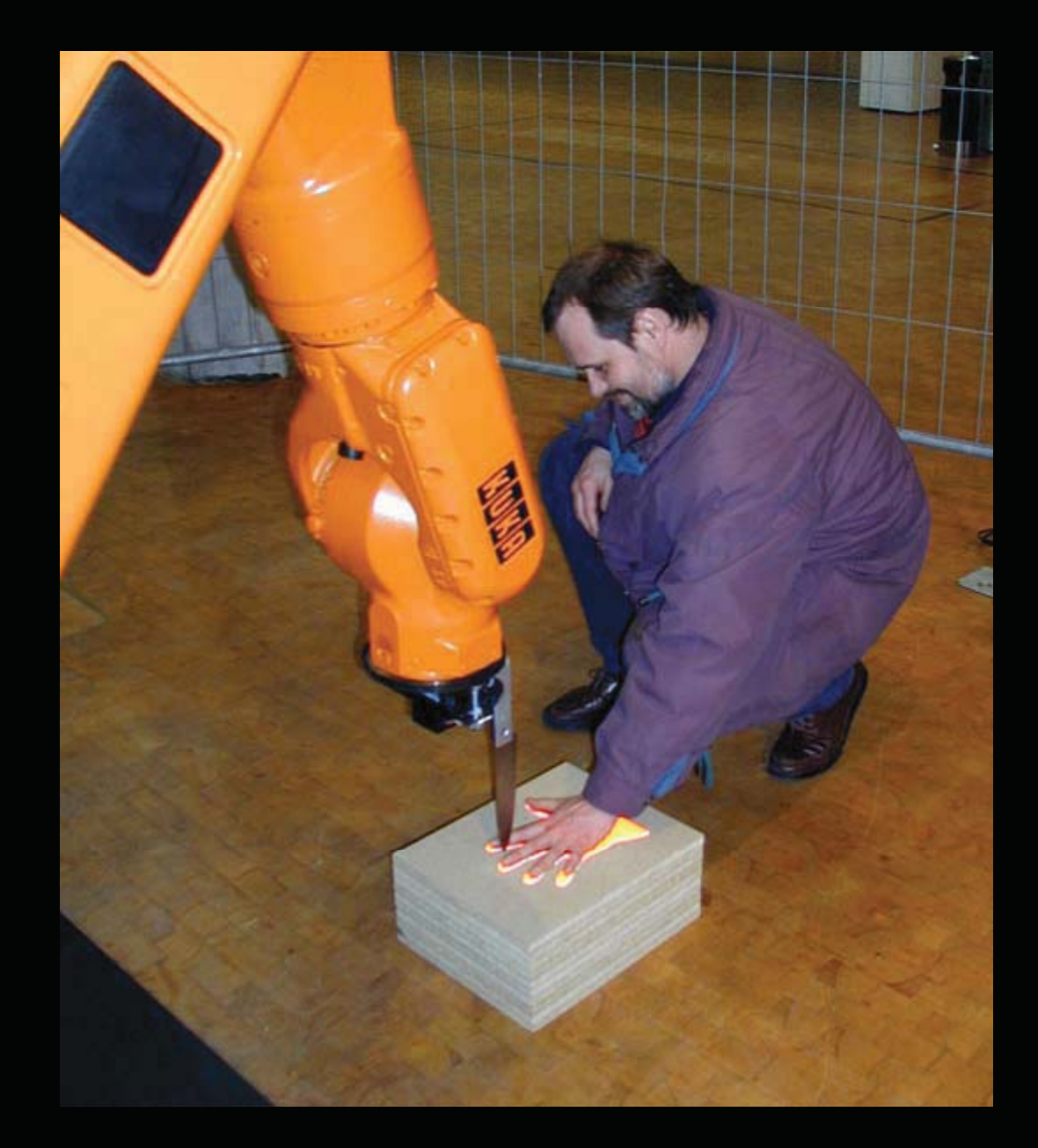

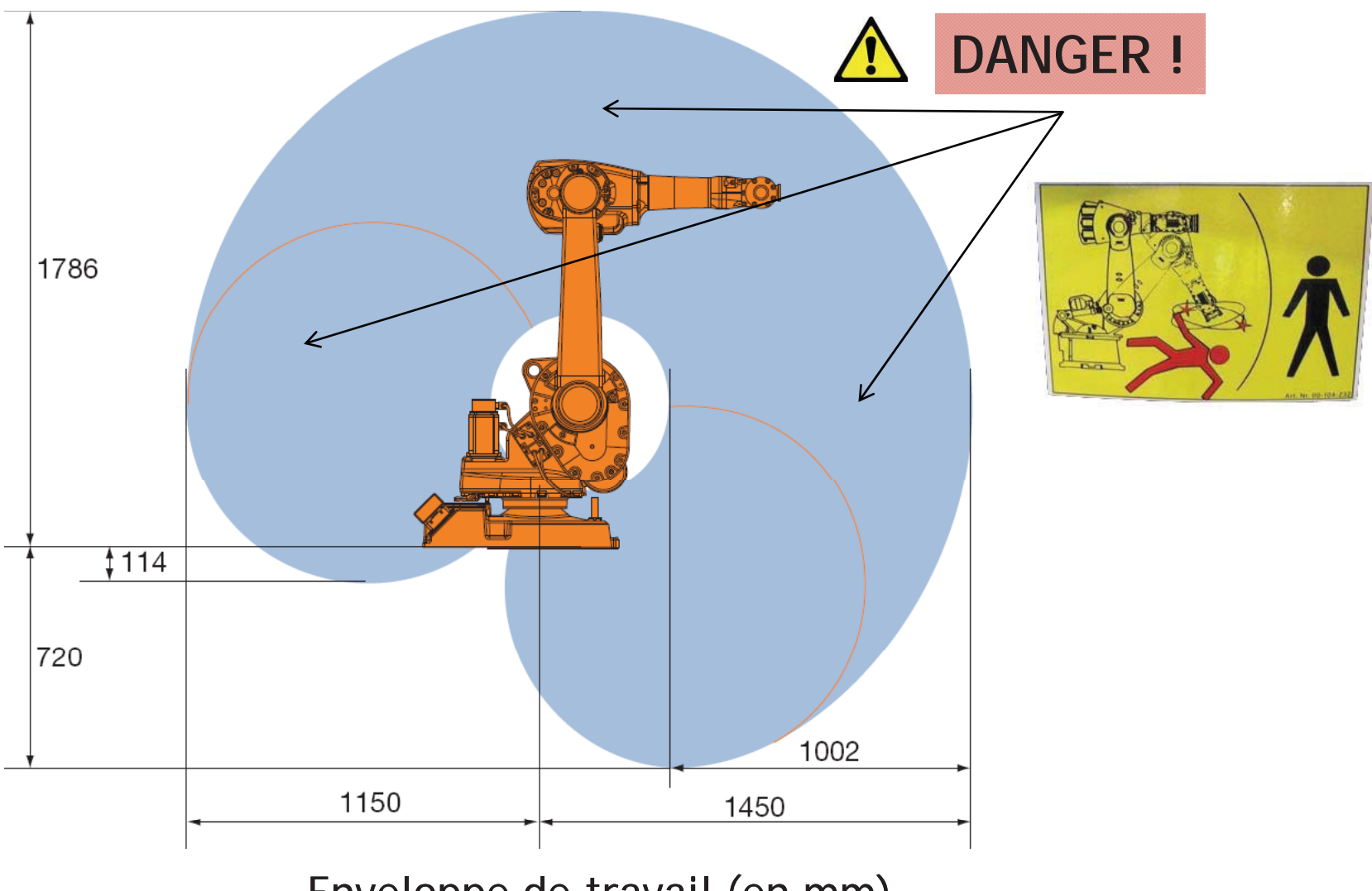

Enveloppe de travail (en mm)

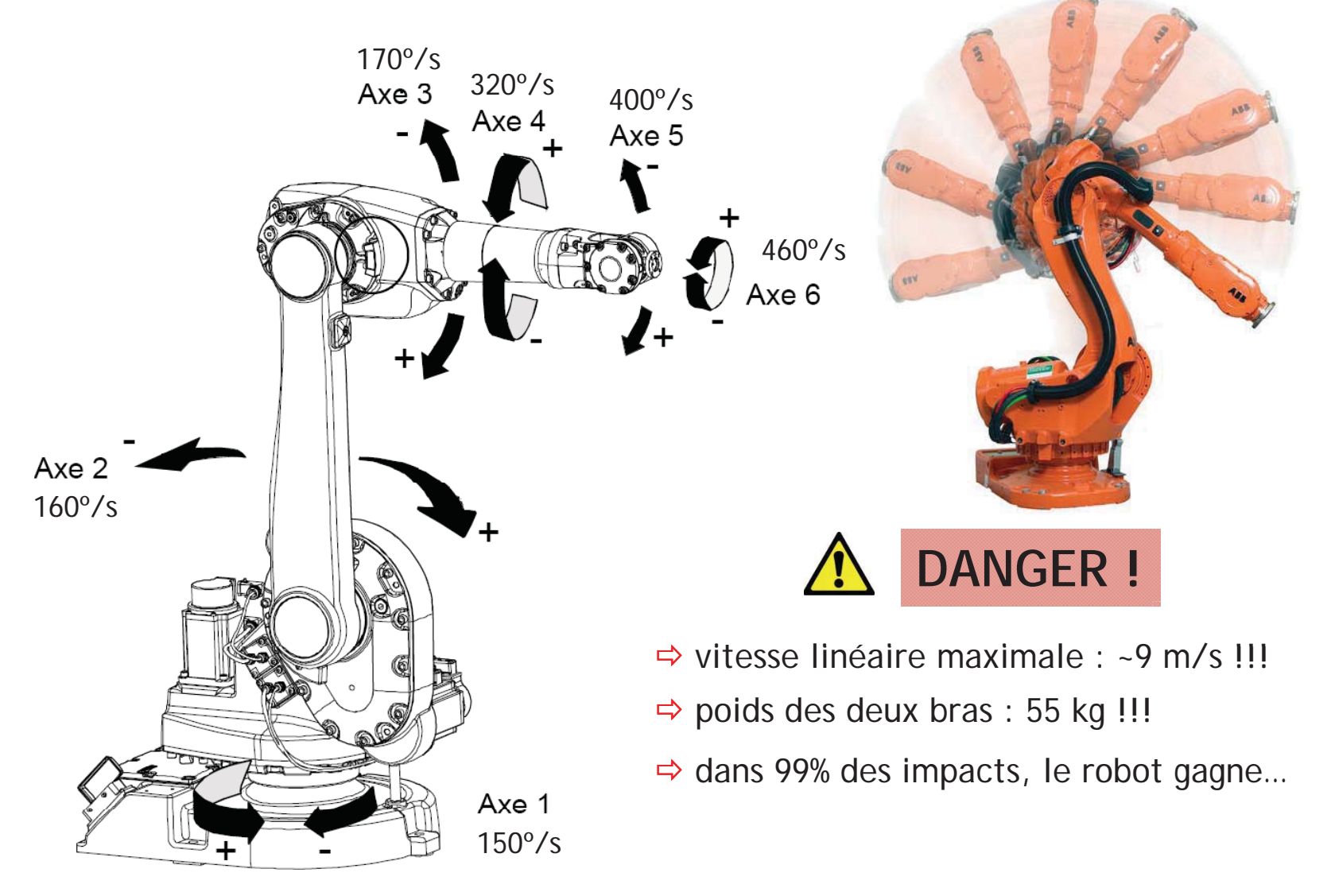

Vitesses articulaires maximales et vitesse linéaire maximale

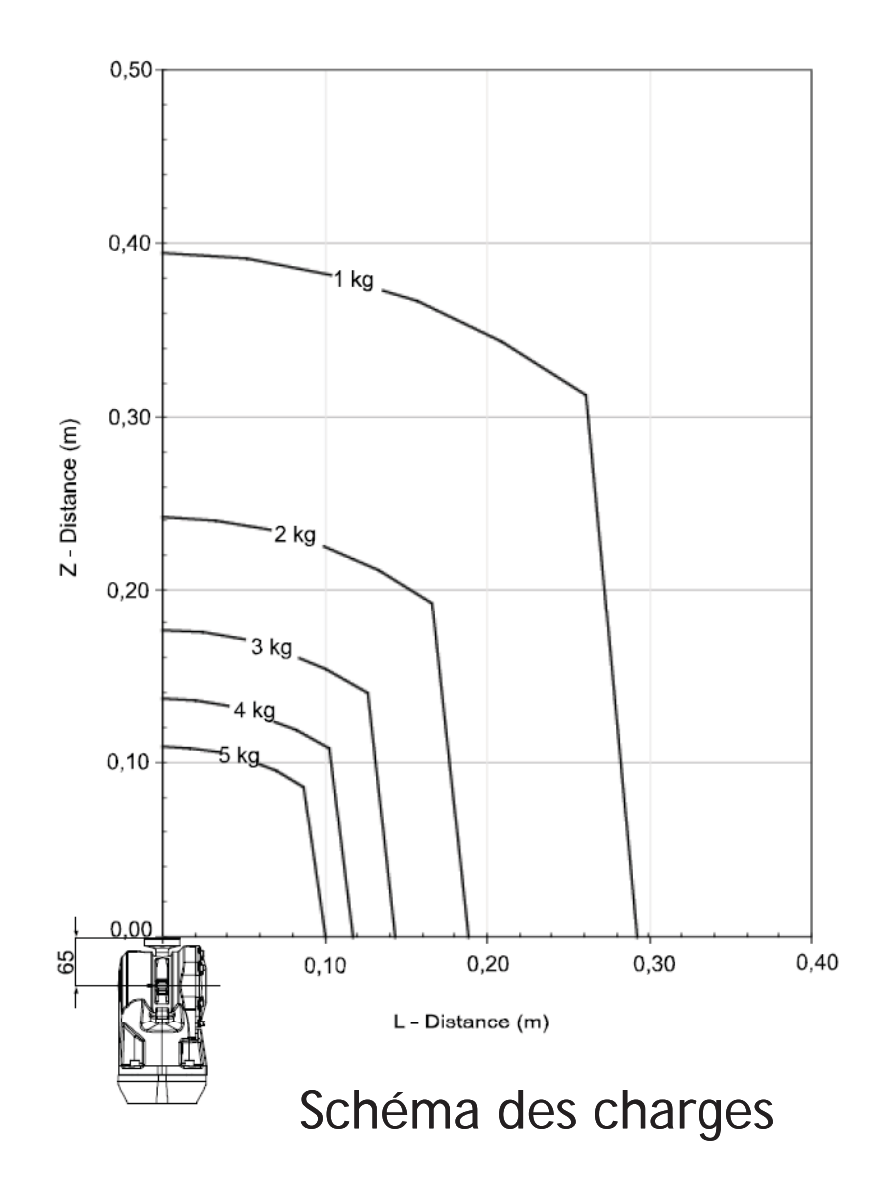

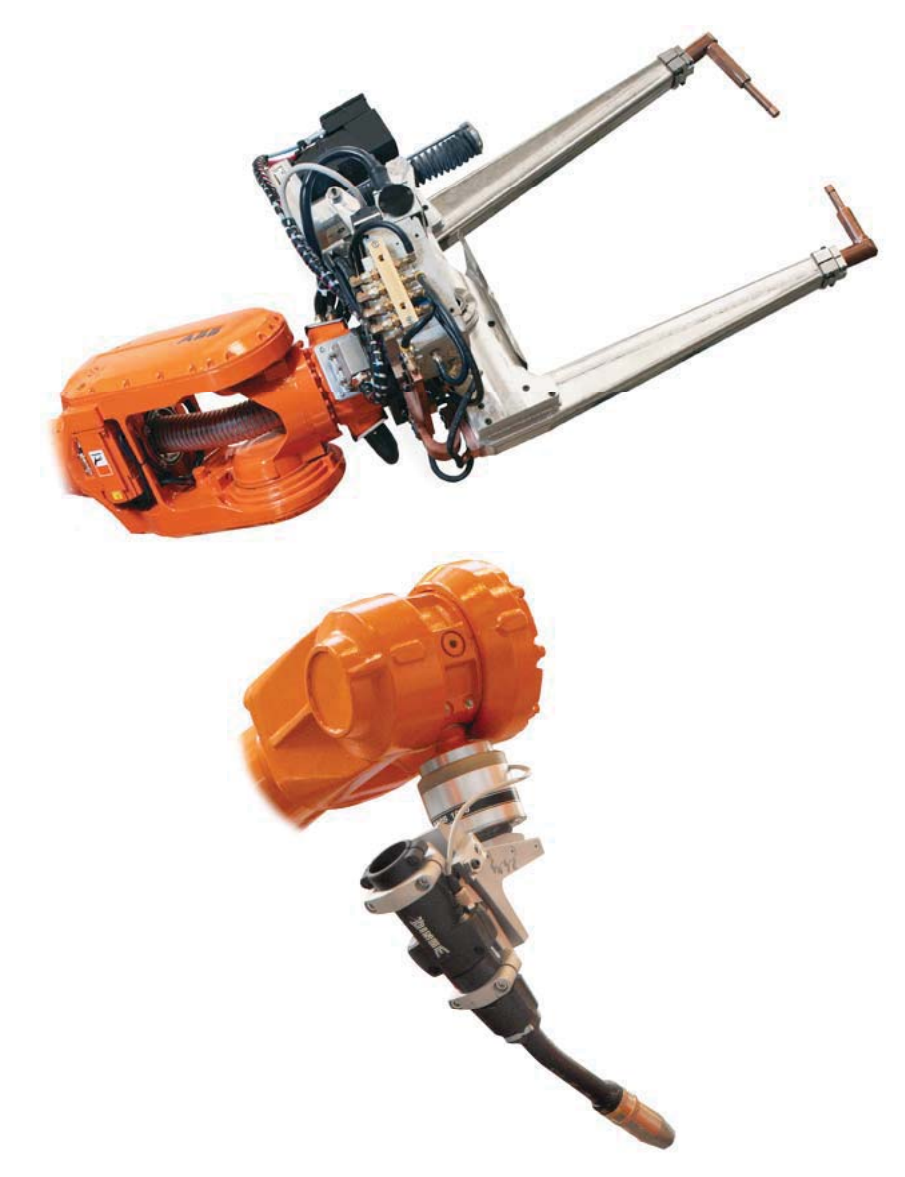

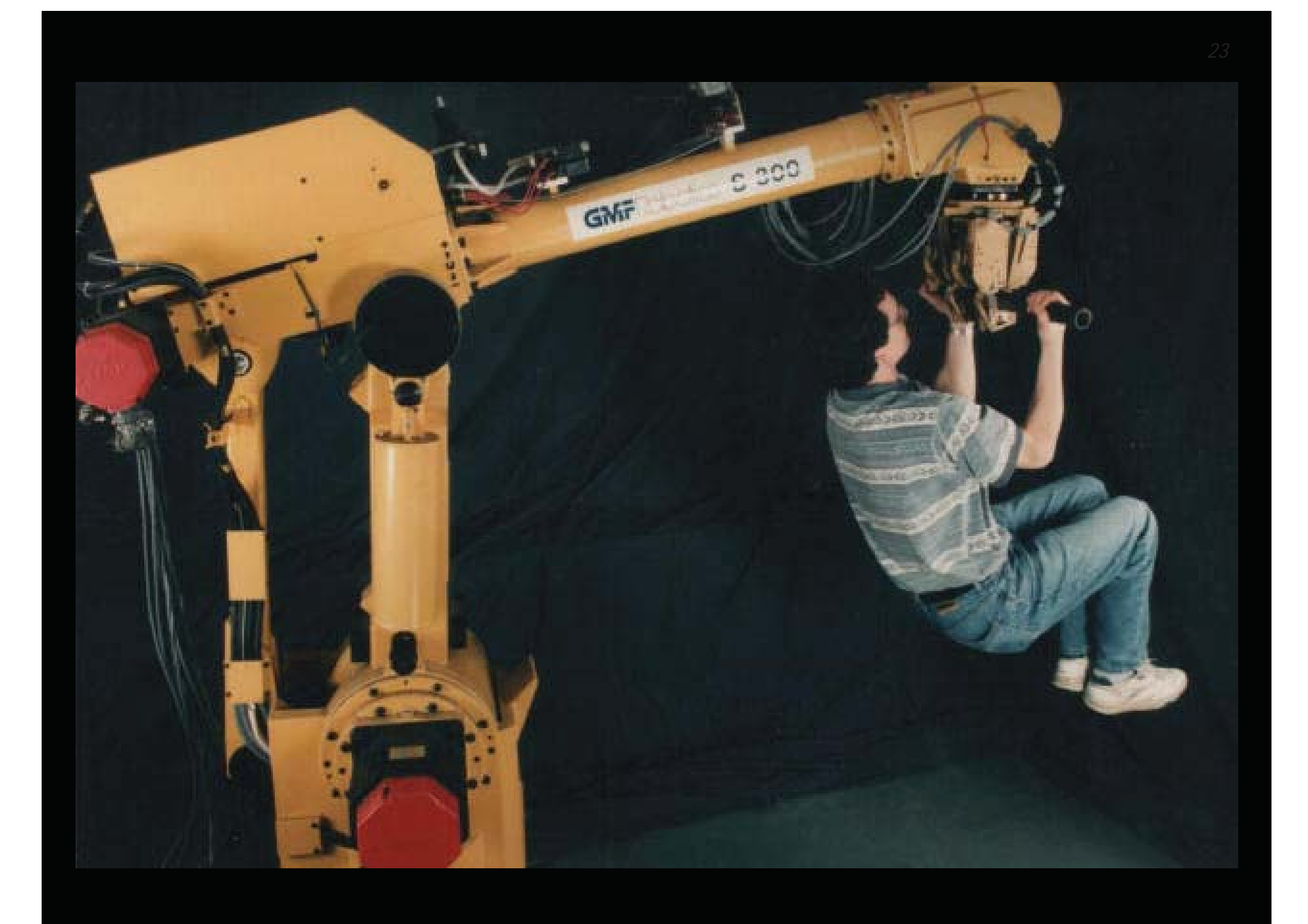

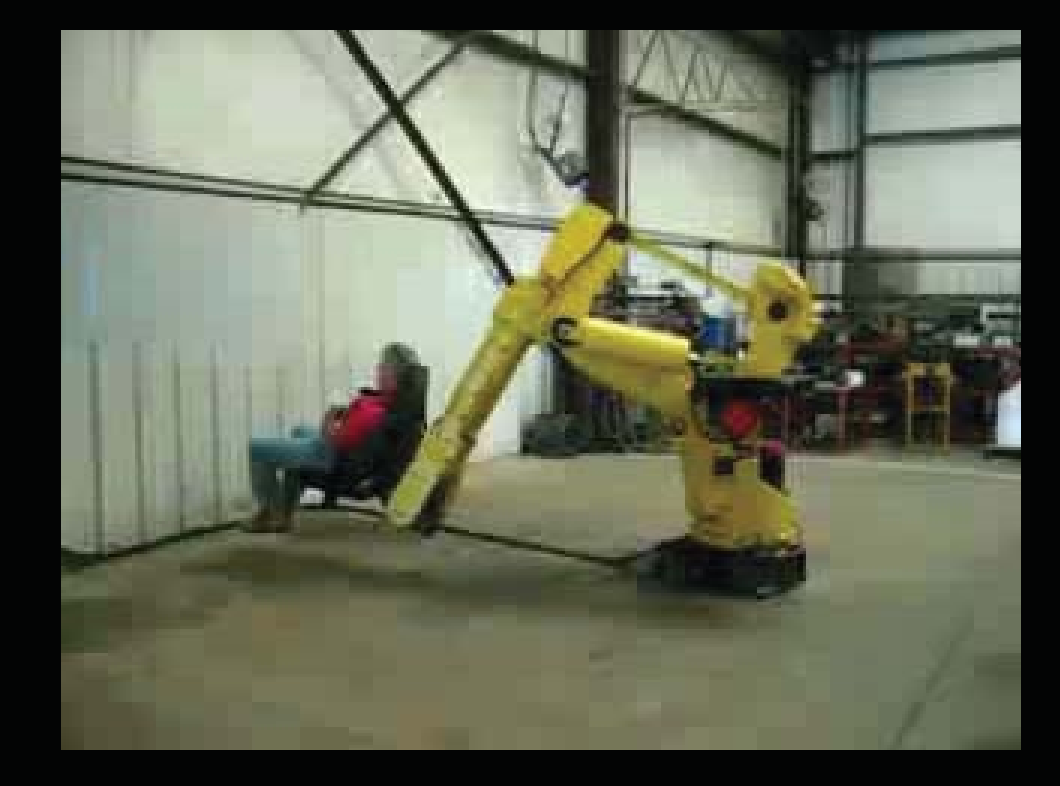

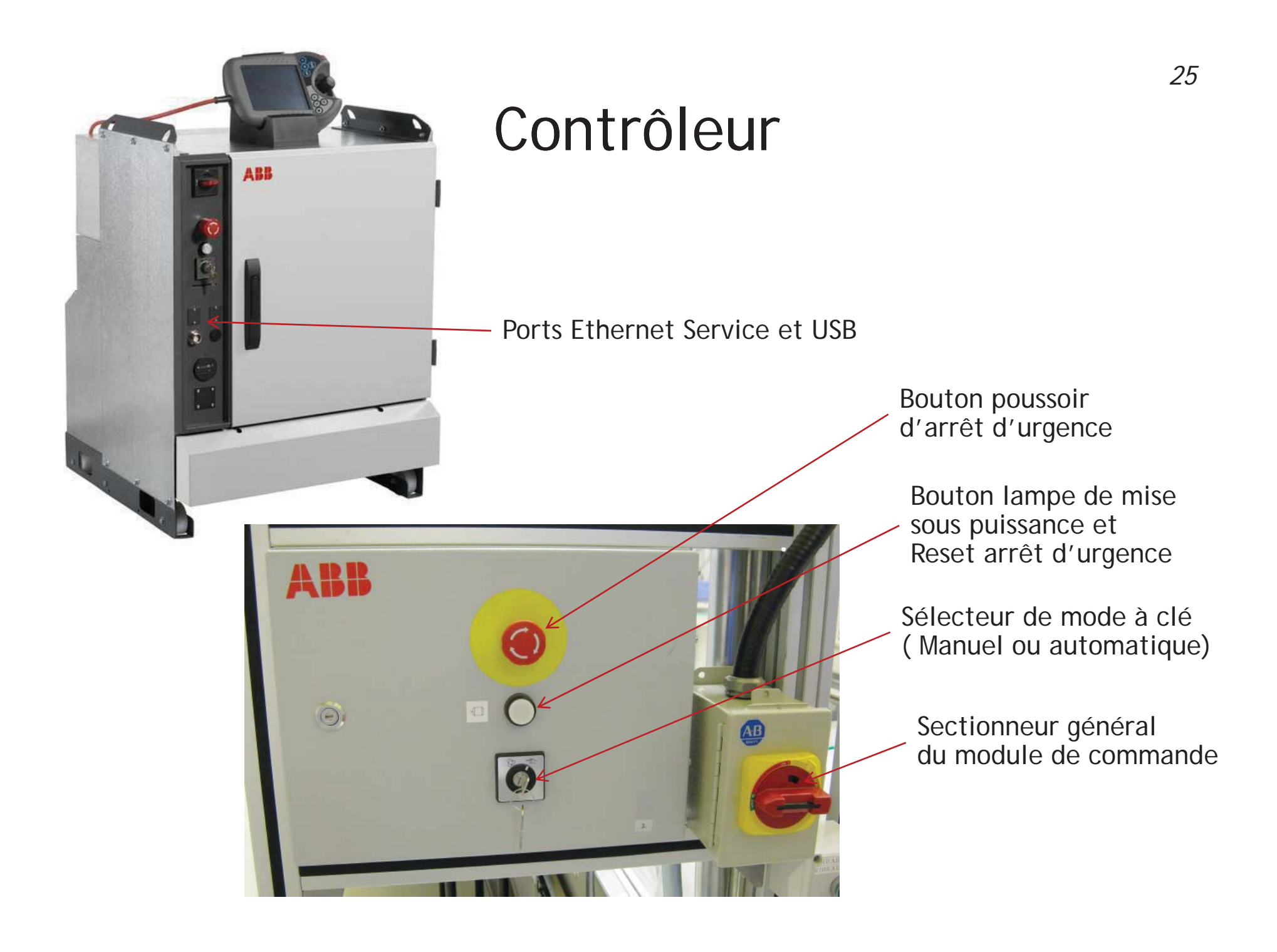

# Contrôleur

Rack PC (Pentium 4, 1.4 GHz)

COM<sub>1</sub>

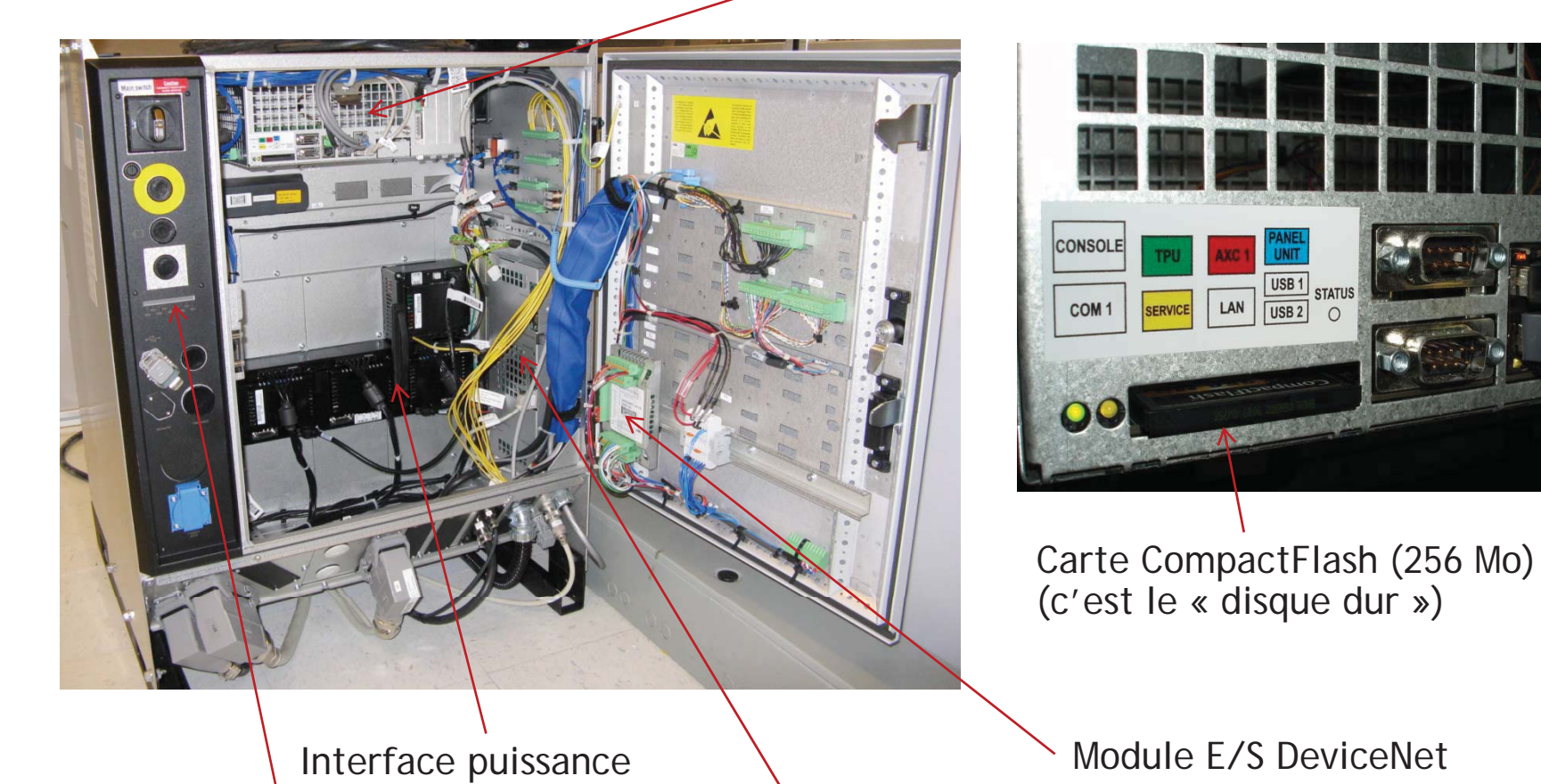

Module E/S DeviceNet

USB<sub>1</sub><br>USB<sub>2</sub><br>
O

 $LAN$ 

**SERVICE** 

LEDs de sécurité

Carte d'axes (Motorola PowerPC 250 MHz)

# Sécurité

- 8 Objectif :
	- Protéger l'opérateur du danger potentiel du robot en mouvement.
- 8 Où se produit la majorité des accidents en milieu industriel ?
	- Installation
	- –Mise en route, test, préparation
	- –Programmation (positions de travail)
	- –Maintenance
	- Production

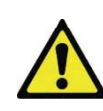

#### Meilleur sécurité = formation

#### Accidents mortels – une réalité

- $\mathbf{x}$  "In 1981, a 37-year-old Japanese factory worker, climbed over a safety fence at a Kawasaki plant to carry out some maintenance work on a robot. In his haste, he failed to switch the robot off properly. Unable to sense him, the robot's powerful hydraulic arm accidentally pushed the engineer into a grinding machine."
- 8 "On July 21, 1984, a 34 year old die cast operator with 15 years experience went into cardiopulmonary arrest after being pinned between the right rear end of a hydraulic robot and a safety pole."
- 8 "On June 8, 1999, a 23-year-old carousel operator was killed when his foot tripped a light sensor causing a computer controlled robotic platform to come down from above, crushing his skull."
- $\mathbf x$  "On January 19, 2001, a 29-year old male died from injuries sustained when he was struck on the head by a cycling single-side gantry robot."
- $\boldsymbol{\mathsf{x}}$ du 1978 au 1987, au moins dix accidents mortels au Japon, causés par des robots industriels

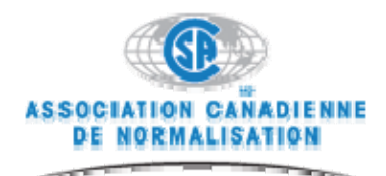

### CAN/CSA-Z434-03

#### *Robots industriels et systèmes robotiques : exig g ences générales de sécurité*

- 8 « Cette norme énonce les exigences minimale relatives à la fabrication [...], et à la formation du personnel afin de prévenir les blessures et les accident et d'améliorer la sécurité du personnel qui utilise des systèmes robotiques. »
- **\*** « Avant de programmer un robot, le programmeur doit effectuer une vérification visuelle du robot et de l'espace protégé pour s'assurer qu'il n'y a pas de conditions susceptibles d'entraîner des risques/phénomènes dangereux. »
- **\*** « L'utilisateur doit voir à ce que toute personne chargée de la programmation, de l'apprentissage, de la conduite ou de l'entretien des robots [...] soit formée sur les questions de sécurité concernant les tâches à exécuter. »

#### Dispositifs de sécurité au A-0610

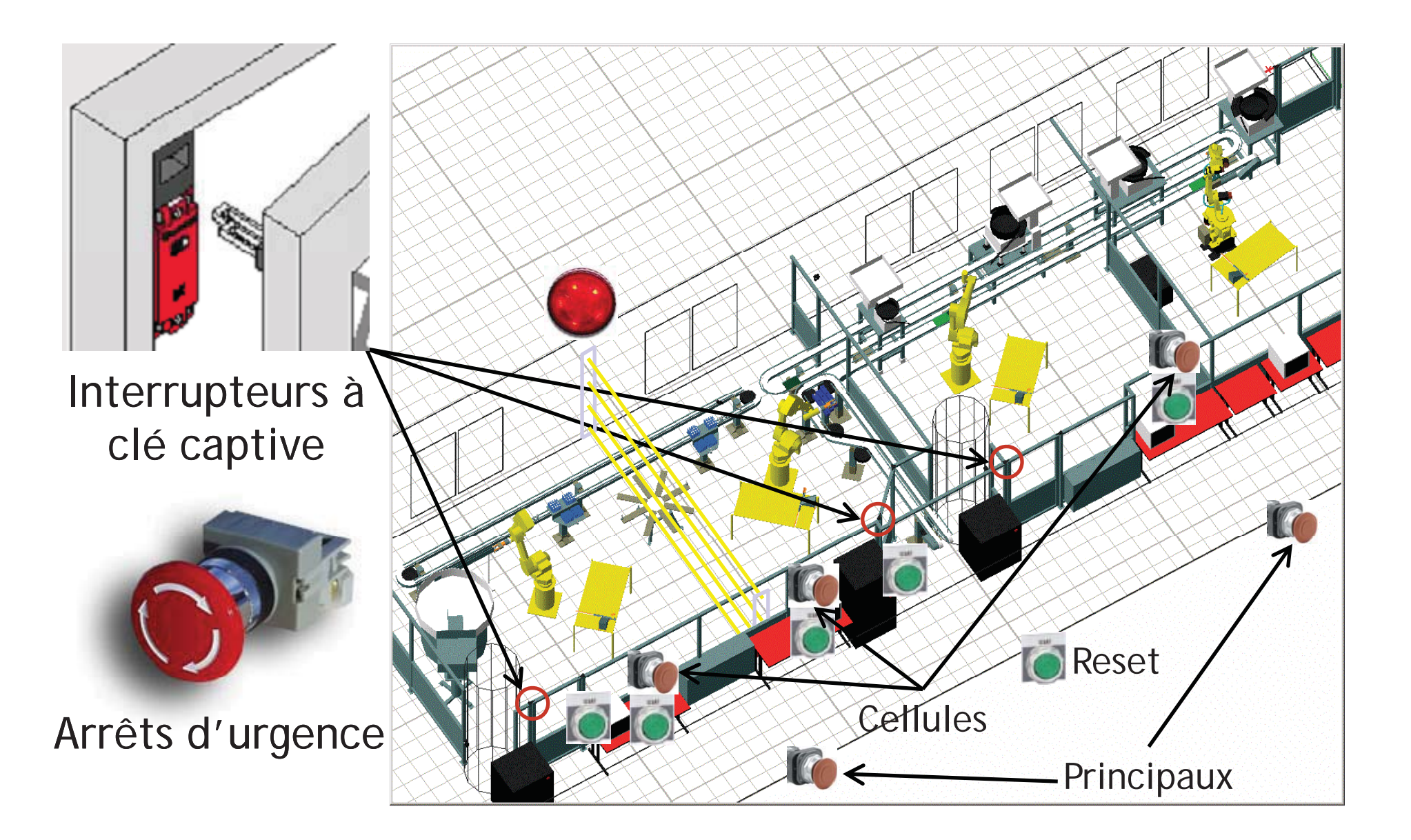

# Dangers potentiels

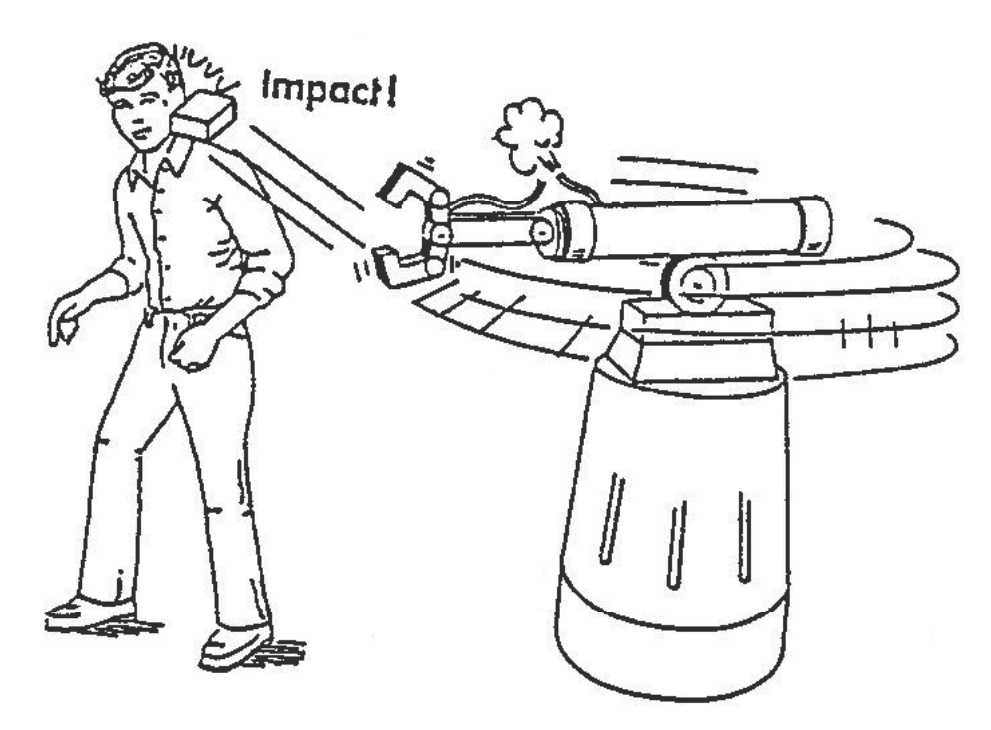

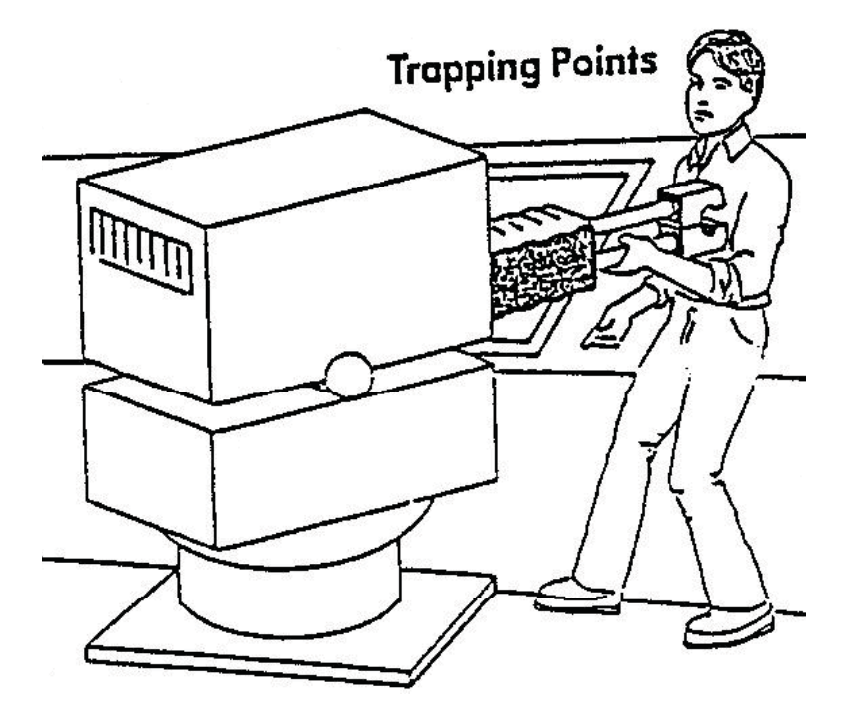

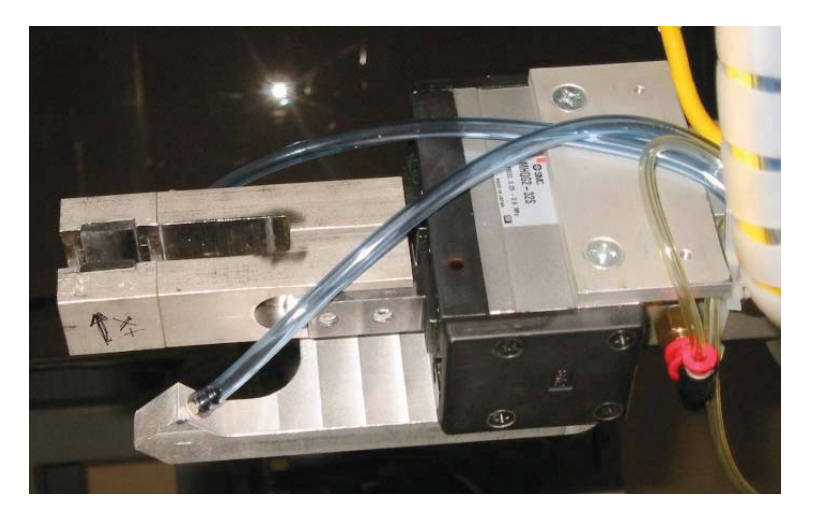

#### Règles générales de sécurité

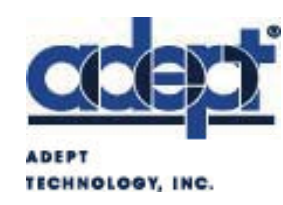

*Training Maxims*

**1. Si le robot ne bouge pas,** *Ne pas assumer qu'il ne bougera pas pas.*

**2. Si l b é è é <sup>e</sup> robot répète une <sup>s</sup> teséquence**, *Ne pas assumer qu'il va continuer à le faire.*

**3. Maintenir du respect pour ce qu'est un robot et ce qu'il peut faire.**

#### Règles essentielles de sécurité

#### **ATTENTION : Voir les règles de sécurité niveau 3**

- x Utilisation des robots par des personnes formées
- $\bm{\varkappa}$ Obtenir l'approbation écrite avant l'utilisation
- $\bm{\varkappa}$ Enlever les objets inutiles du périmètre (aucune chaise permis)
- x **EX** Porte fermée  $\Rightarrow$  aucune personne à l'intérieur du périmètre
- $\bm{\varkappa}$ Une seule personne dans le périmètre lorsque le robot est *vivant*
- x Avoir le boîtier activé dans le périmètre (si robot *vivant*)
- $\bm{\varkappa}$ Ne jamais utiliser les boutons de desserrage des freins
- $\bm{\varkappa}$ Être près d'un arrêt d'urgence en mode auto
- x Opération du robot en état d'ébriété = exclusion

#### Règles de bonne conduite

- **\*** Boîtier accroché ou dans vos mains (Ne pas les interchanger)
- **\*** Inspecter le bon état des équipements
- 8 Vérifier le fonctionnement des boutons d'arrêt d'urgence et de l'interrupteur d'homme-mort (gâchette)
- 8 Vérifier les limites physiques sur l'axe #1
- 8 Réduire la vitesse à 30 % lors de la 1ère utilisation et entre 30 et 100 % après (commande VelSet)
- 8 Tester vos programmes à vitesse réduite

### Les modes de marches

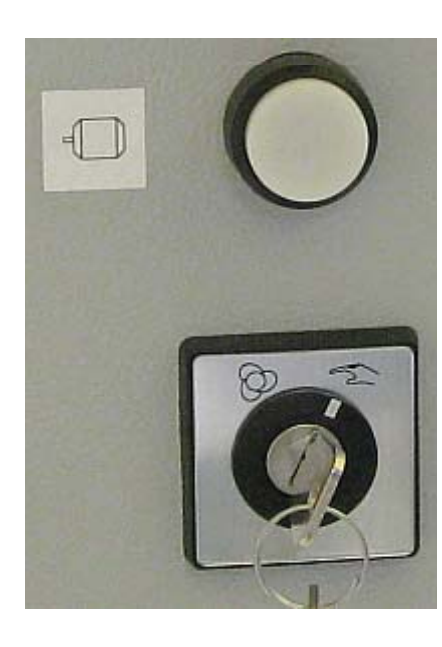

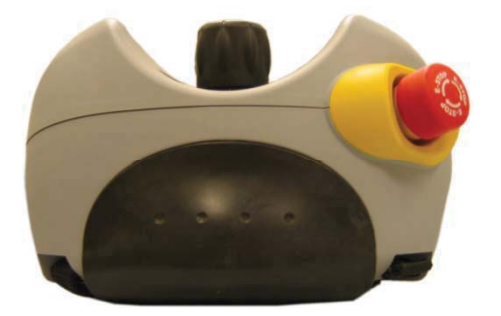

#### $\mathbf x$ Mode de marche manuel

- Vitesse bridée à 250 mm/s
- Gâchette relâchée ☞ Moteurs hors puissance Le voyant clignote à 1 Hz
- Gâchette appuyée Moteurs sous puissance Le voyant est allumé

#### **\*** Mode de marche automatique

- Vitesse maximale
- $\overline{\phantom{0}}$  Moteurs hors puissance Le voyant est éteint
- Appui sur le bouton  $\infty$  Moteurs sous puissance Le voyant est allumé

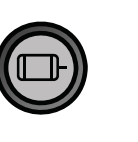

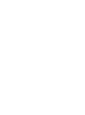

*37*

#### FlexPendant vs RobotStudio Online

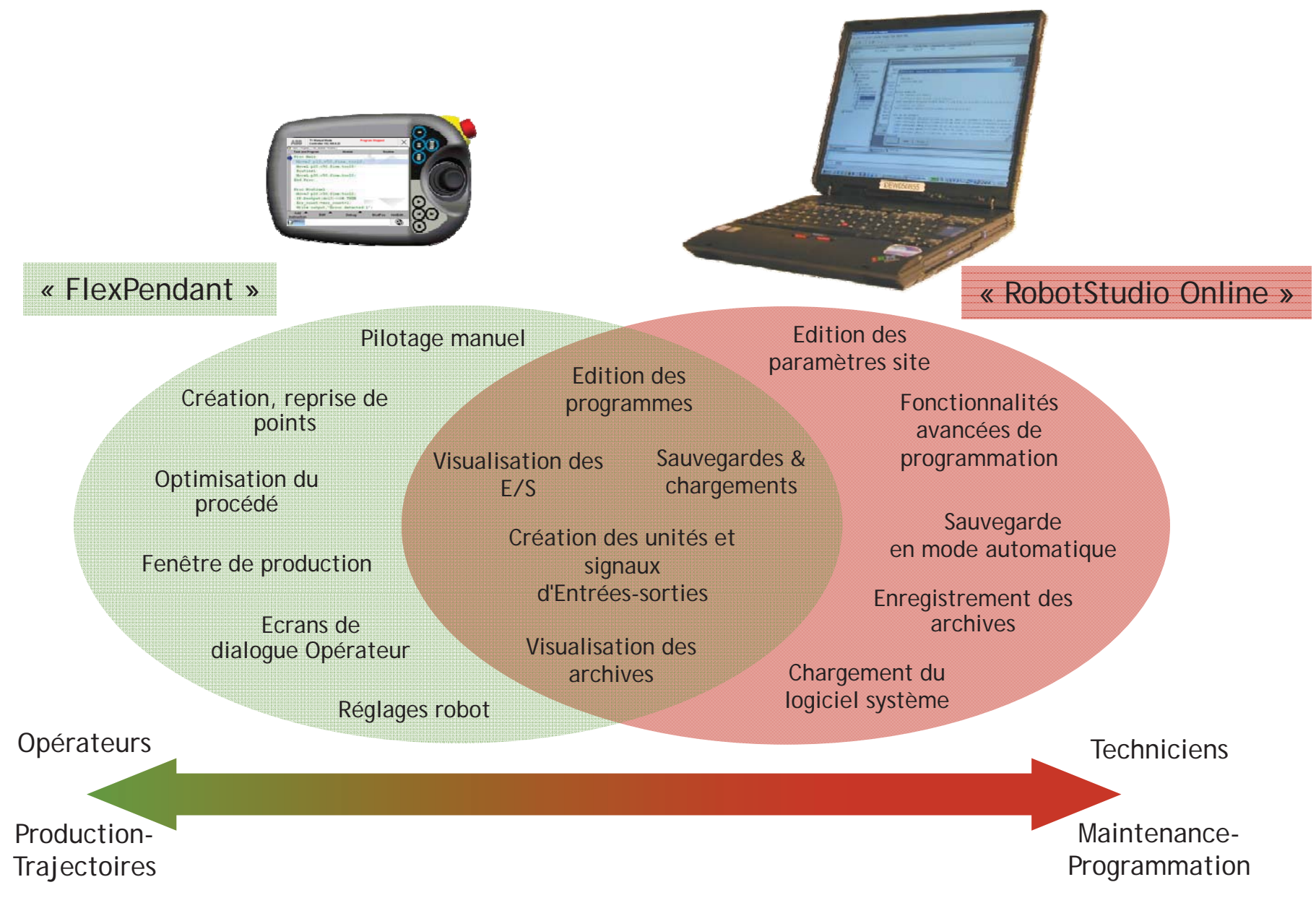

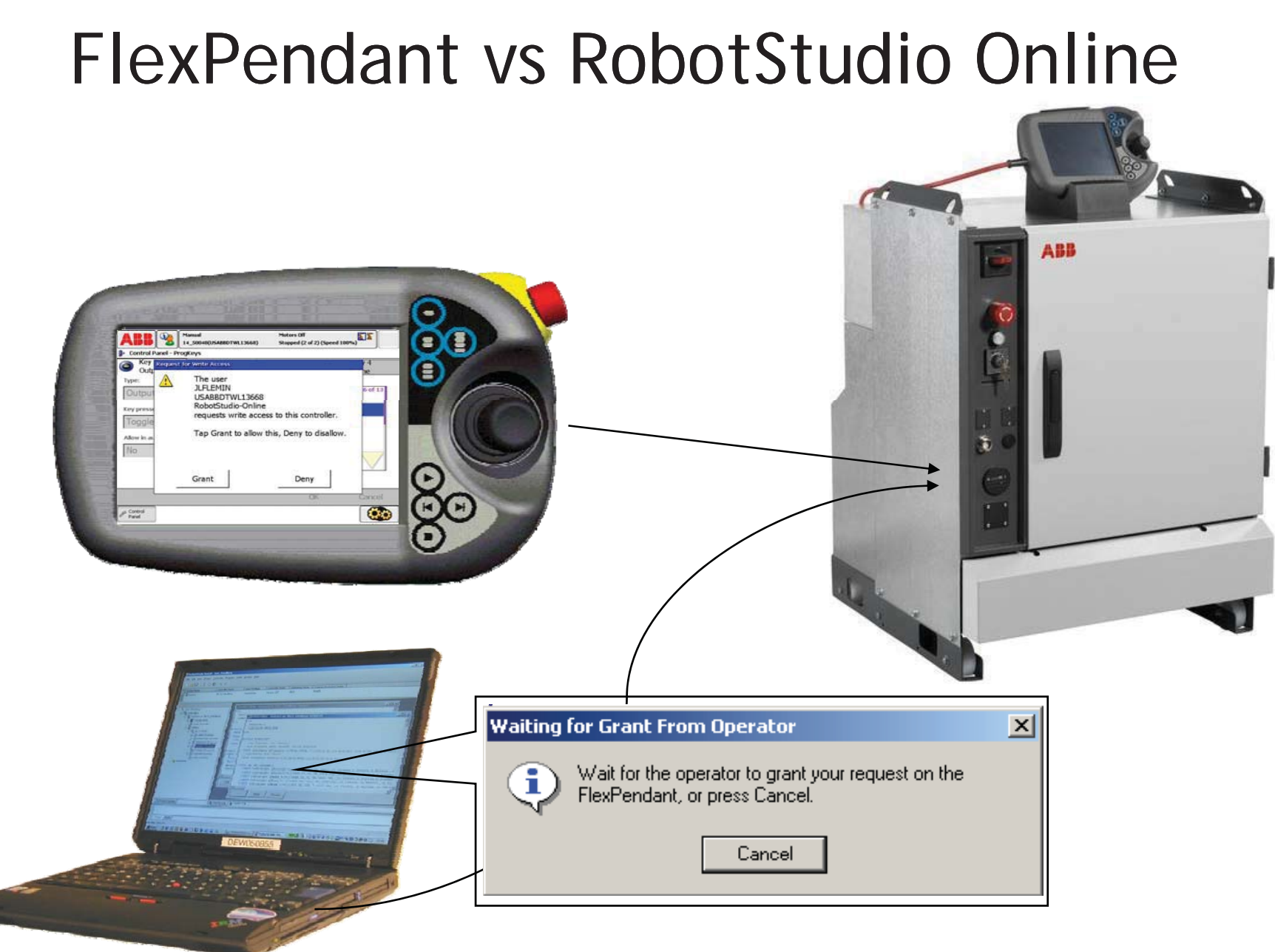

# Le FlexPendant

Bouton poussoir<br>d'arrêt d'urgence

- **\*** Ecran LCD tactile, 7.7 pouce, 256 couleurs ;
- **\*** Configuration droitier ou gaucher ;
- 8 multi-langues ;
- **\* Windows CE.NET** ;
- 8 VisualStudio.NET.

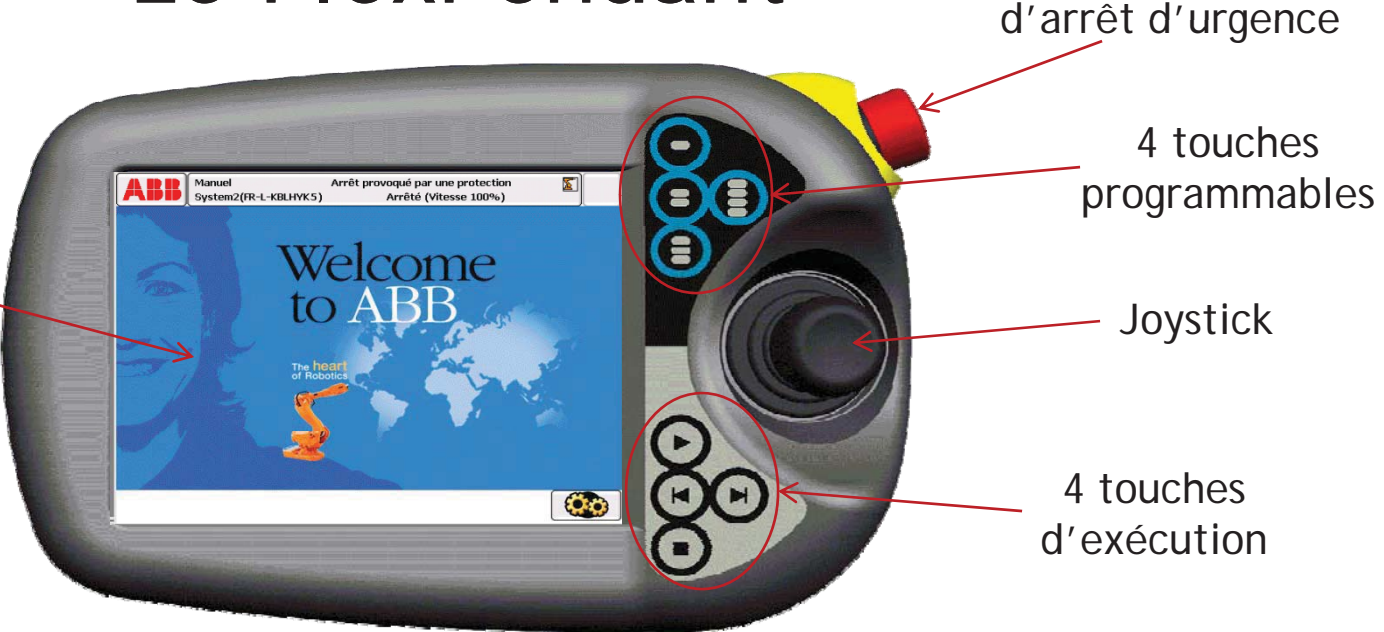

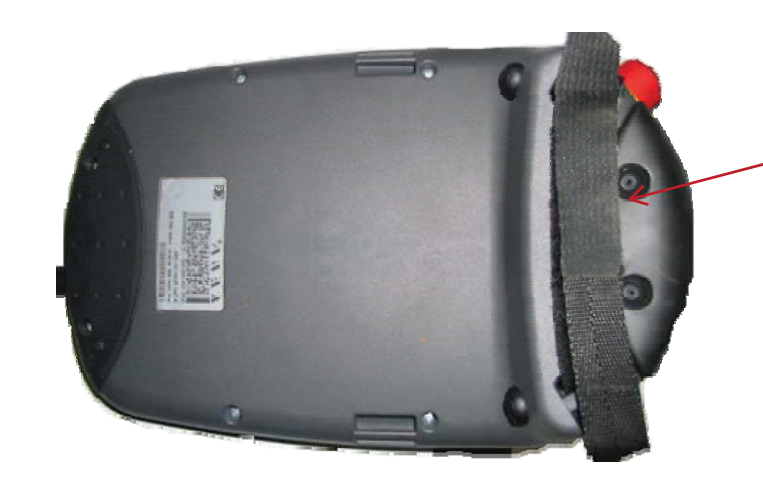

Gâchette de validation(Homme mort) « Enabling device »

### Le FlexPendant - La fenêtre de démarrage

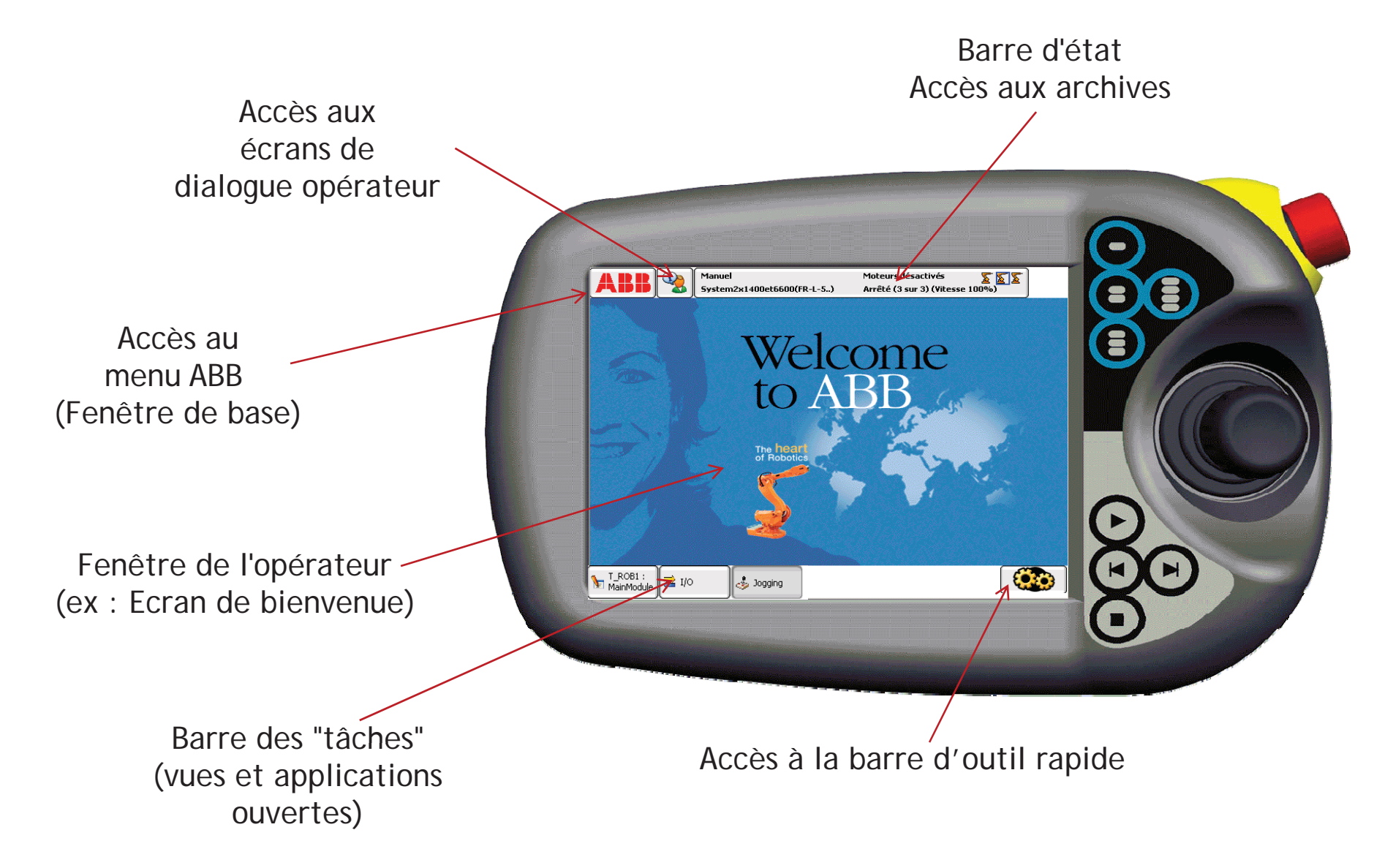

### Le FlexPendant – La fenêtre de base

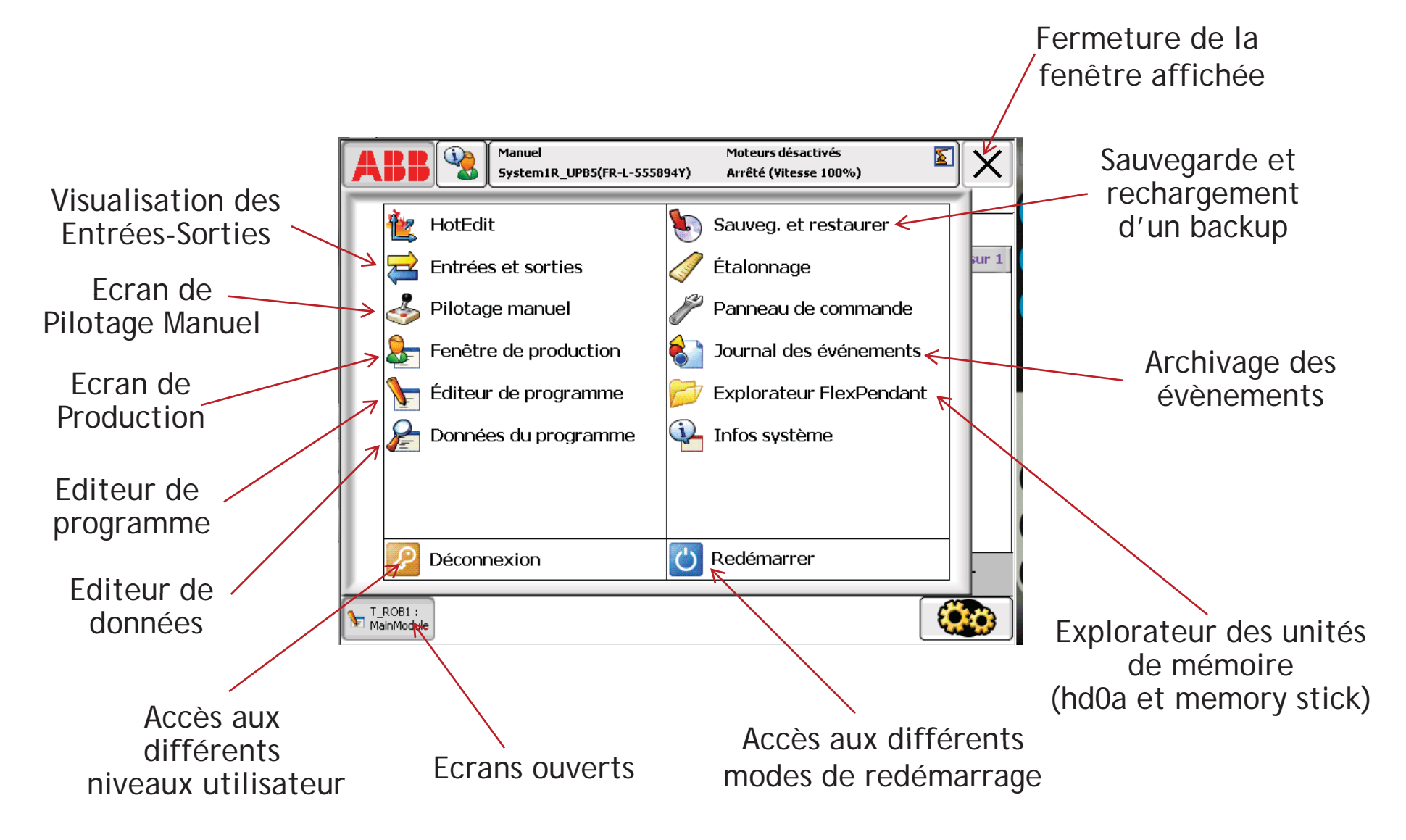

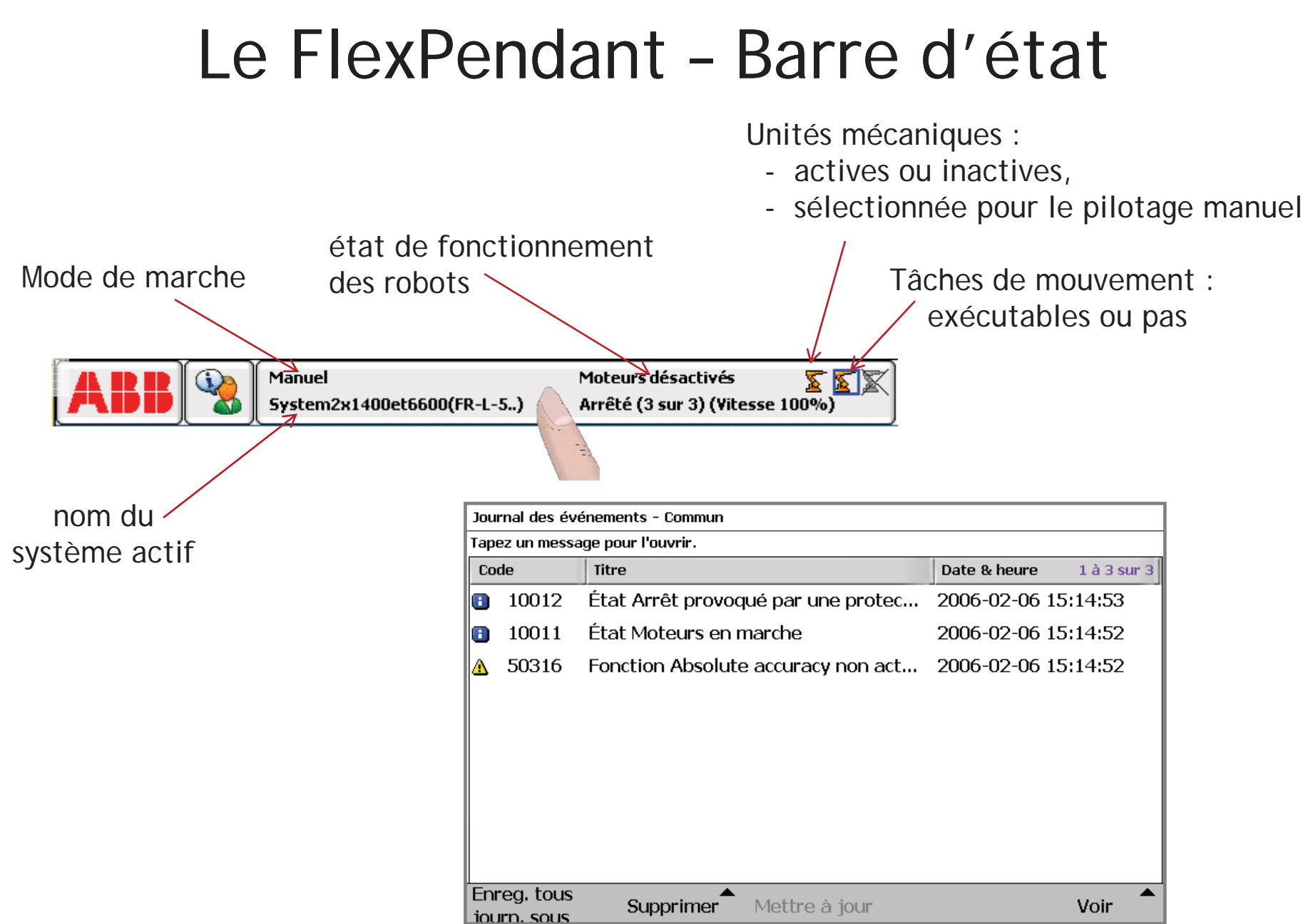

#### Le FlexPendant - Barre d'outil rapide

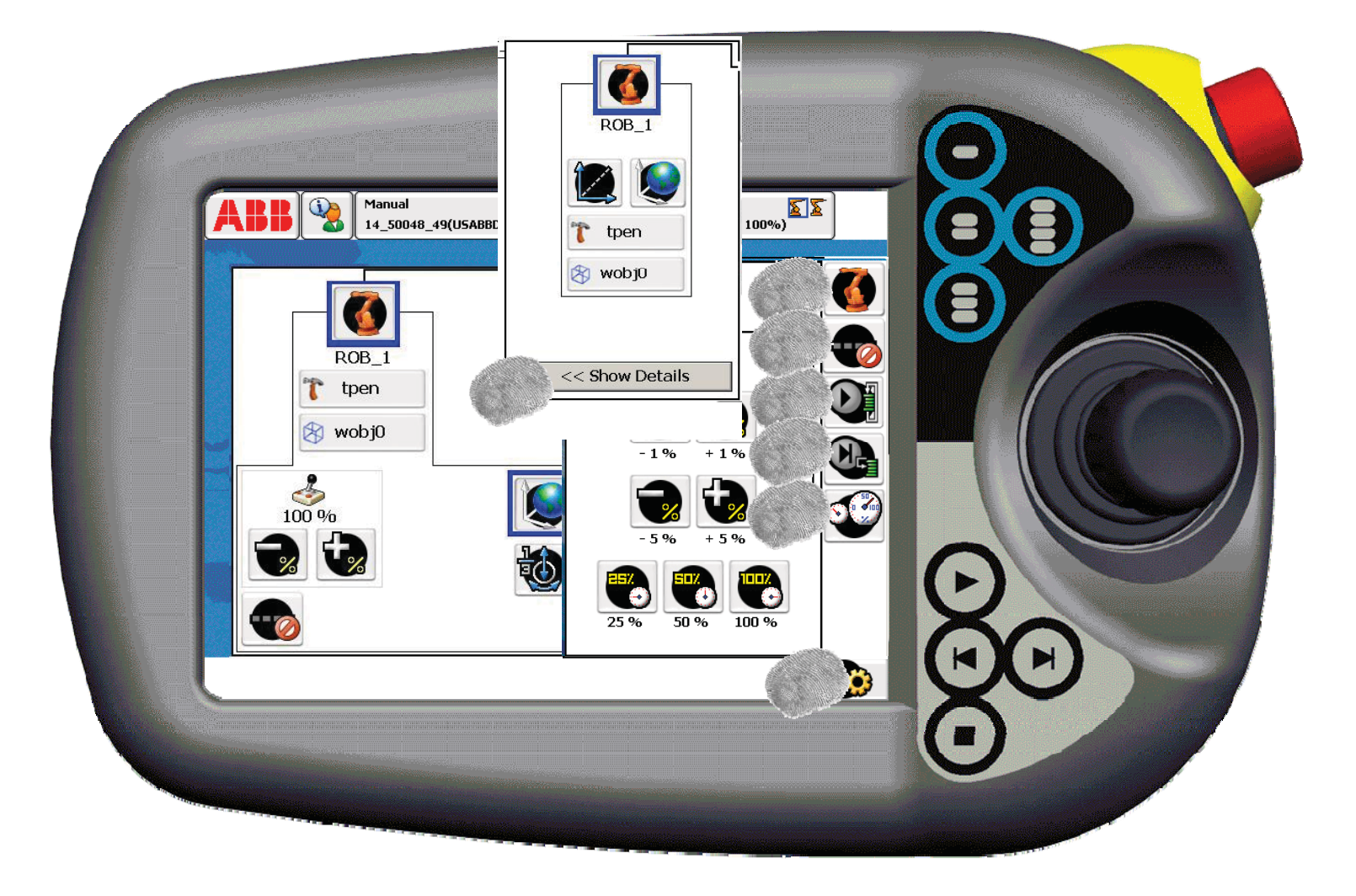

 $\boldsymbol{\mathsf{x}}$ Deux écrans pour sélectionner les principales conditions de mouvement

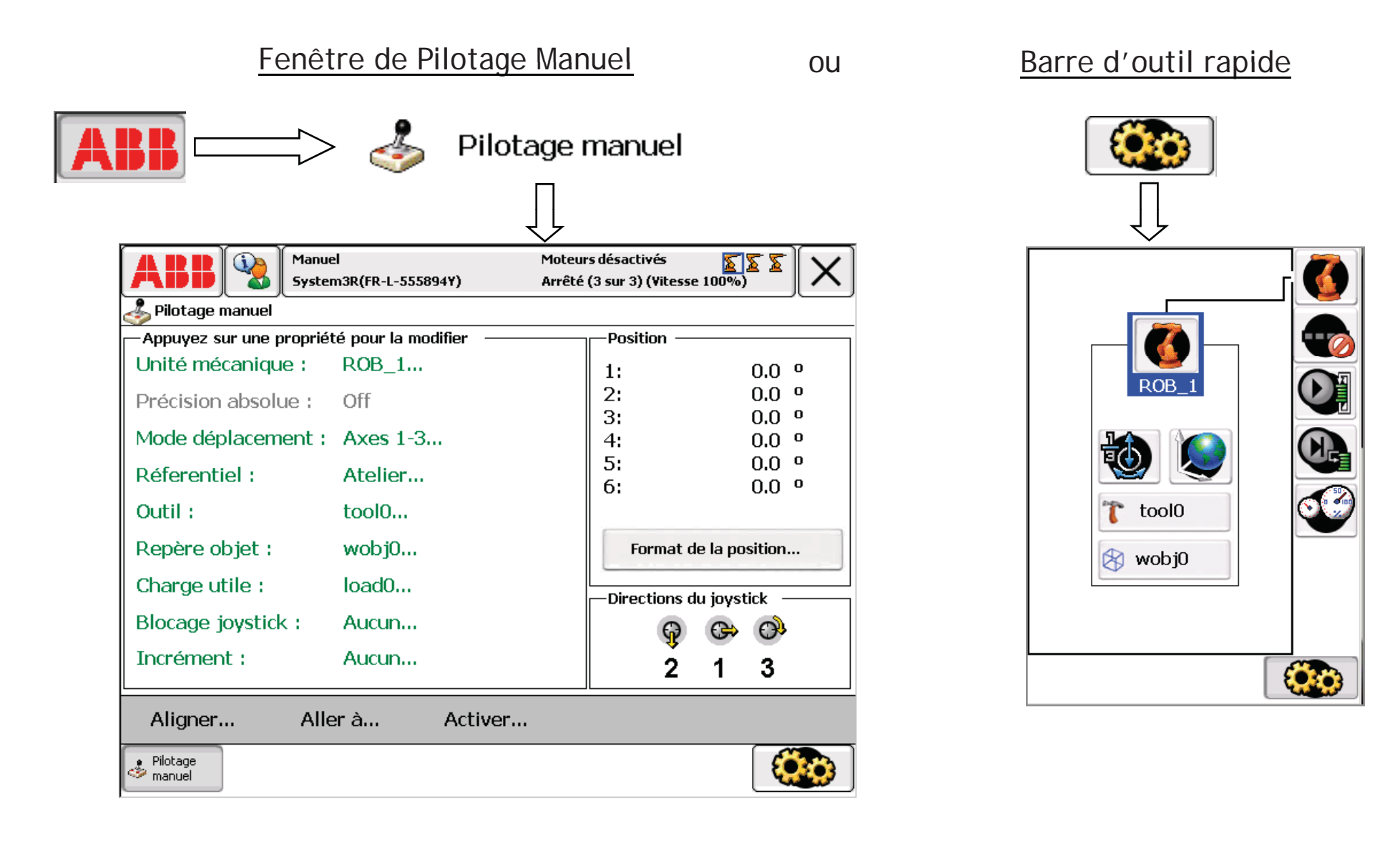

#### **\*** Position courante :

–2 présentations différentes, suivant le mode de déplacement :

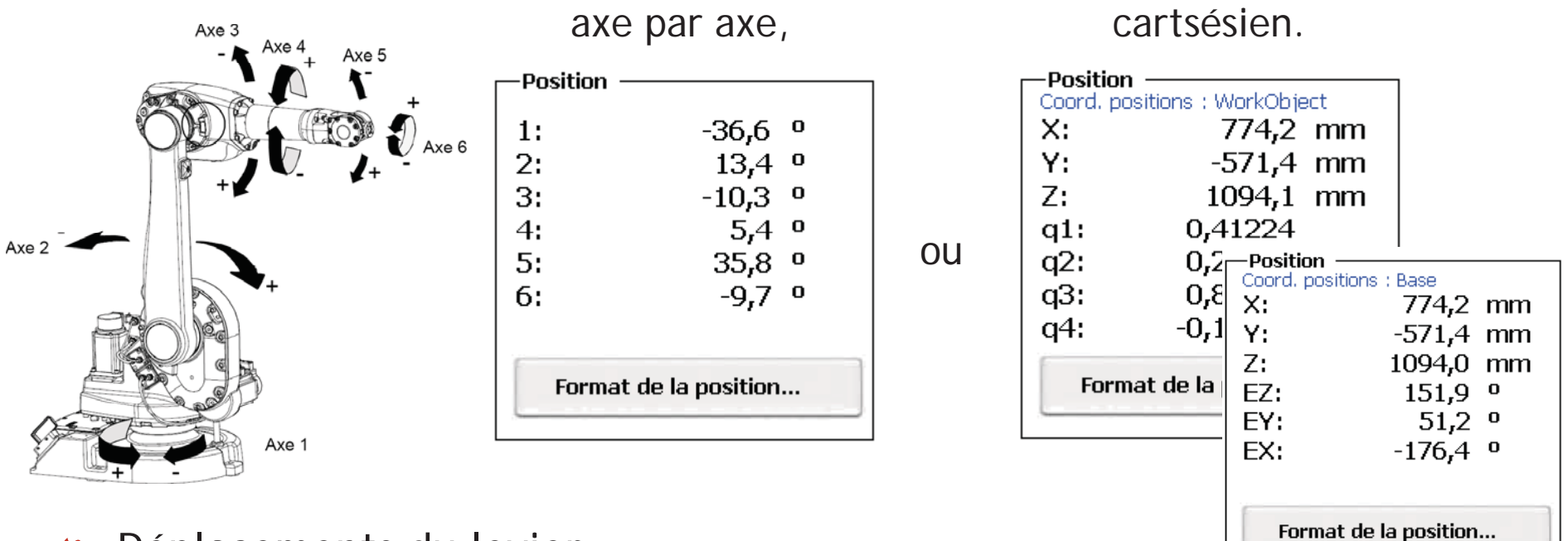

 $\boldsymbol{\mathsf{x}}$ Déplacements du levier :

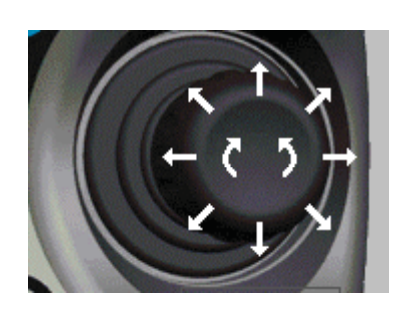

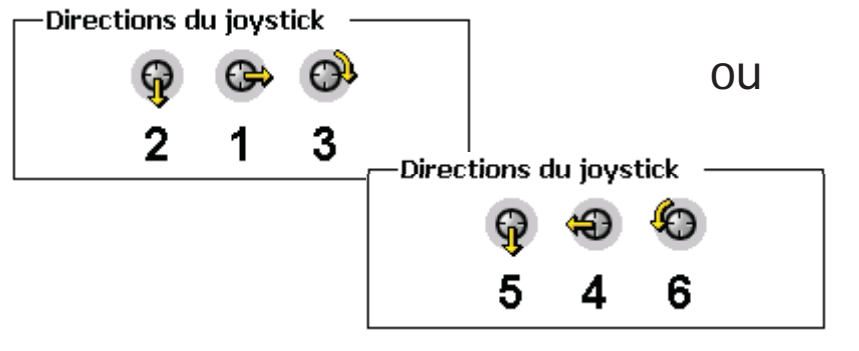

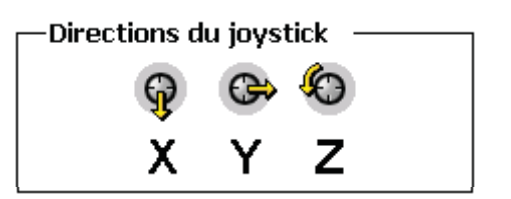

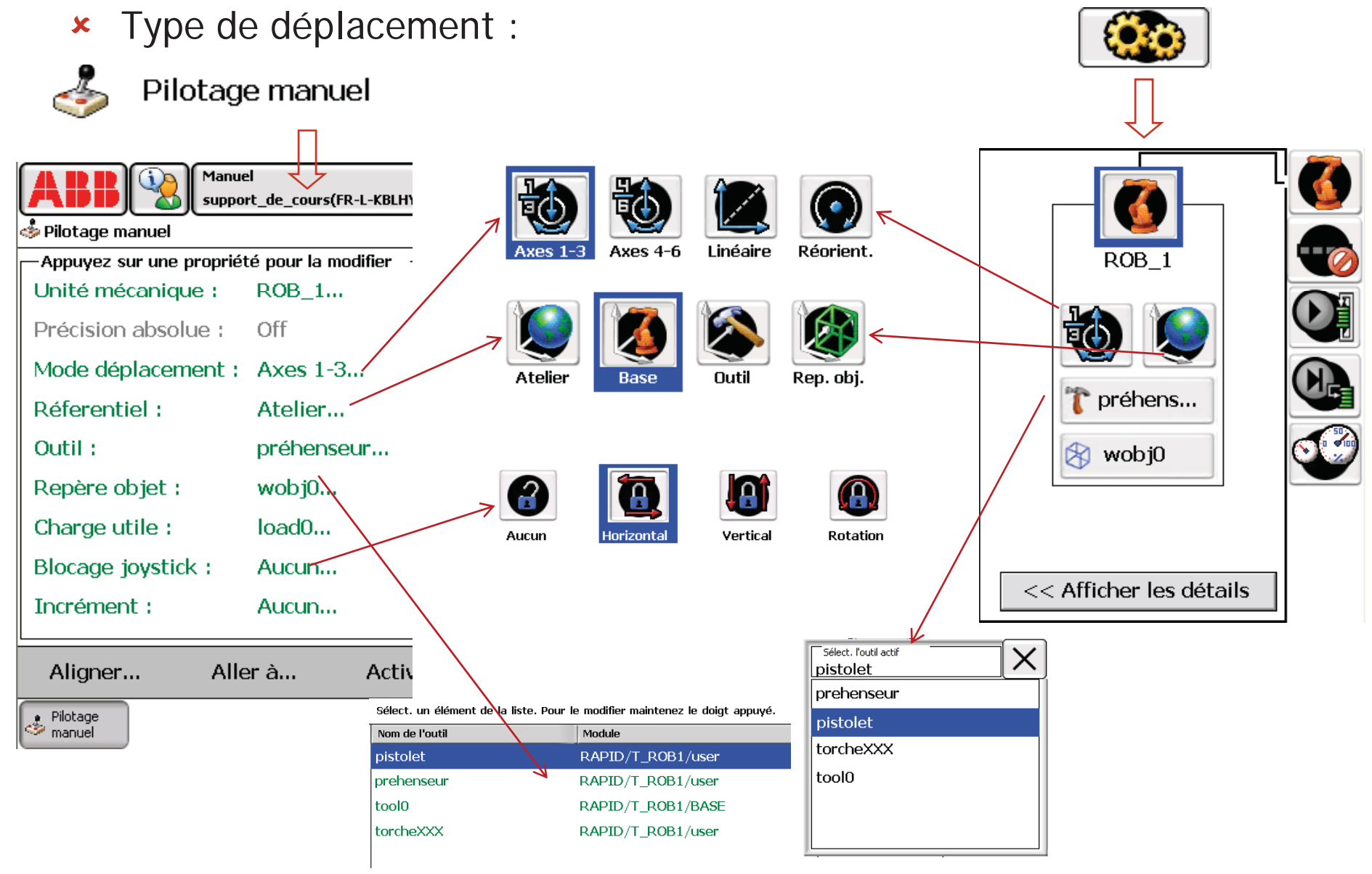

#### 8 Mouvements articulaires (axes 1, 2, 3) :

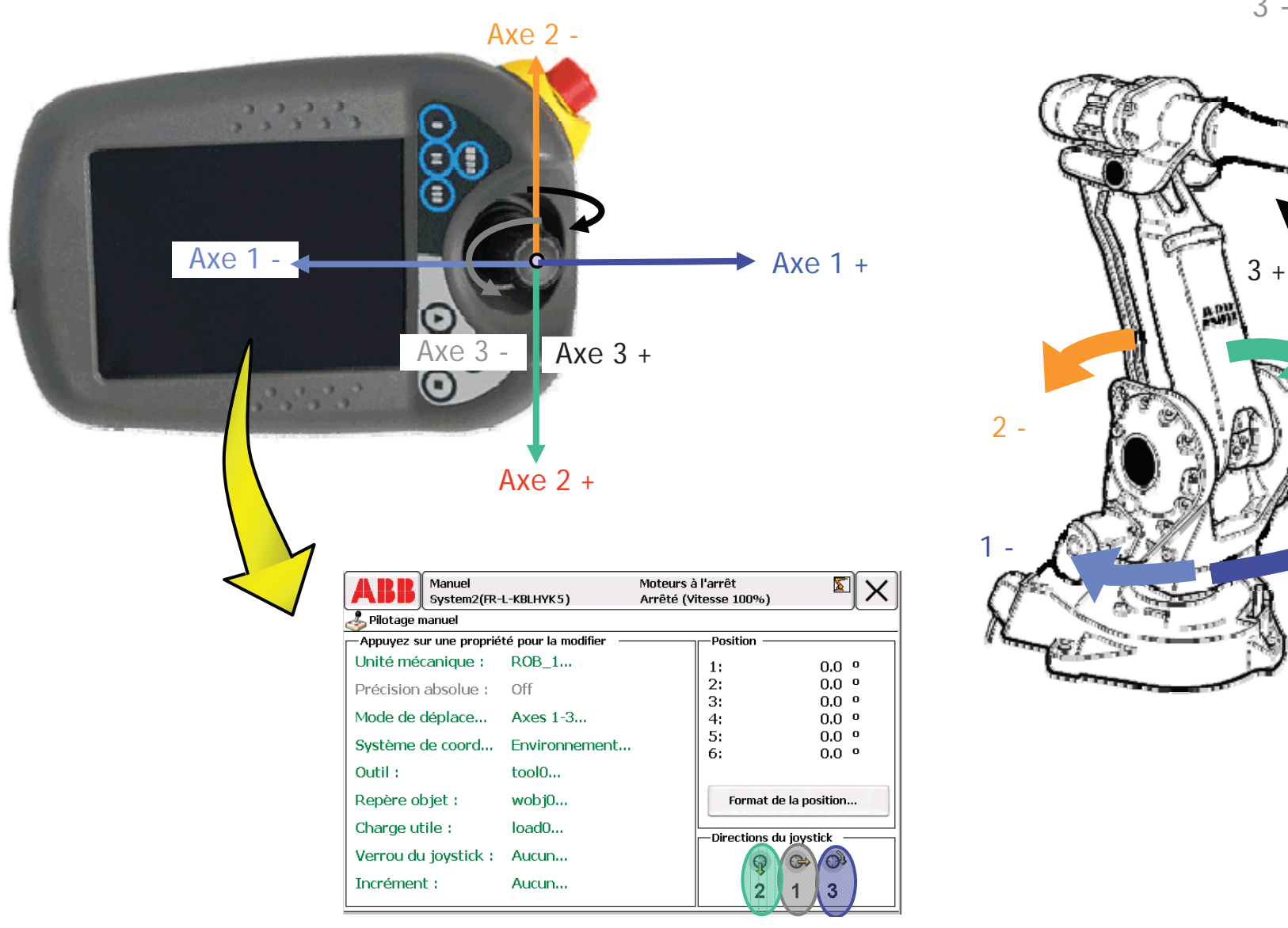

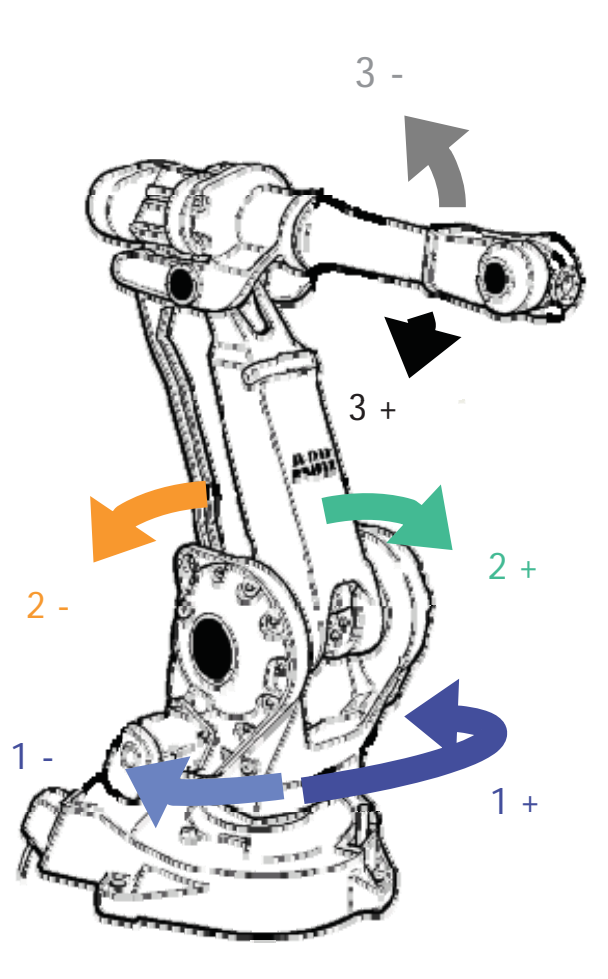

#### 8 Mouvements articulaires (axes 4, 5, 6) :

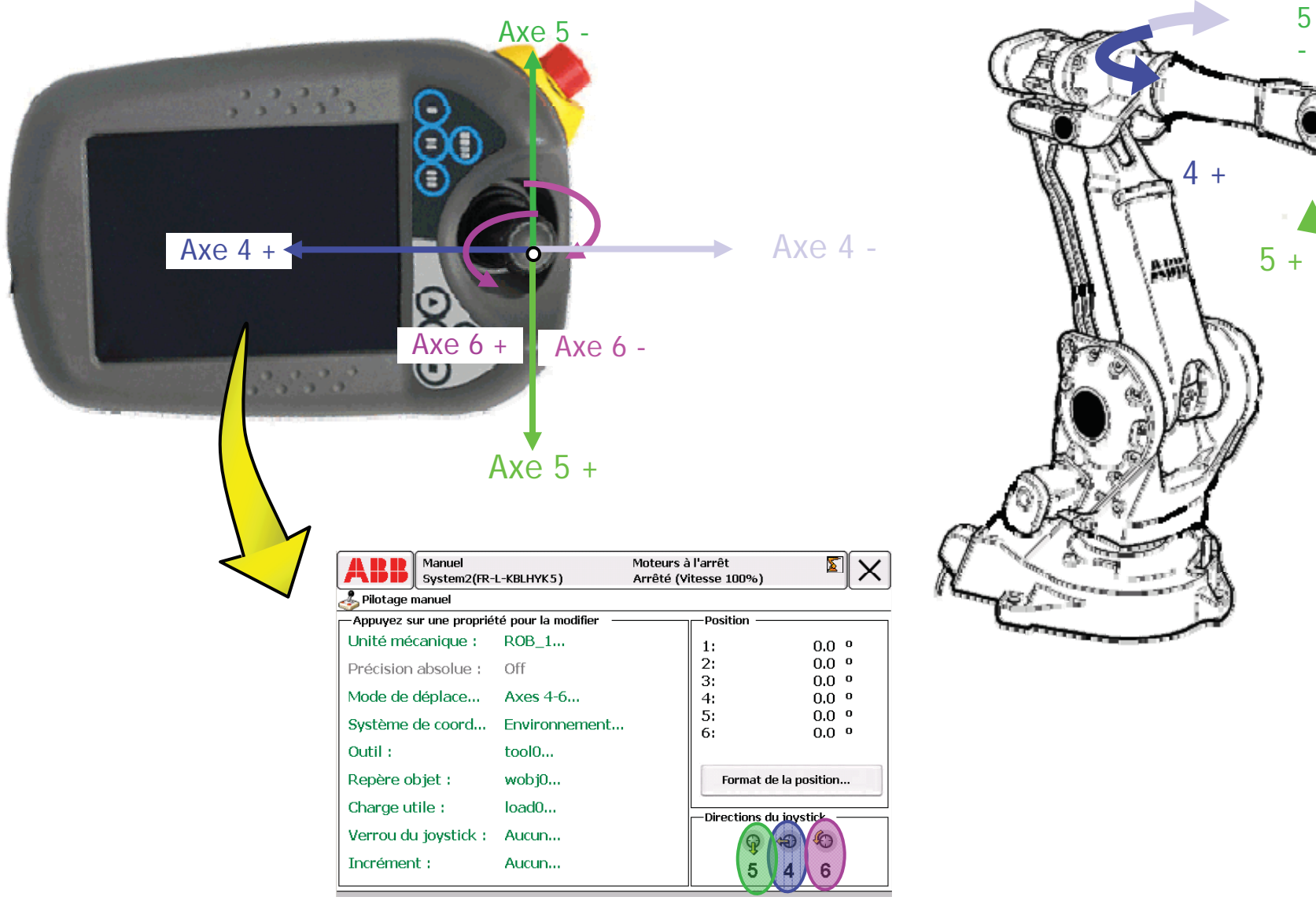

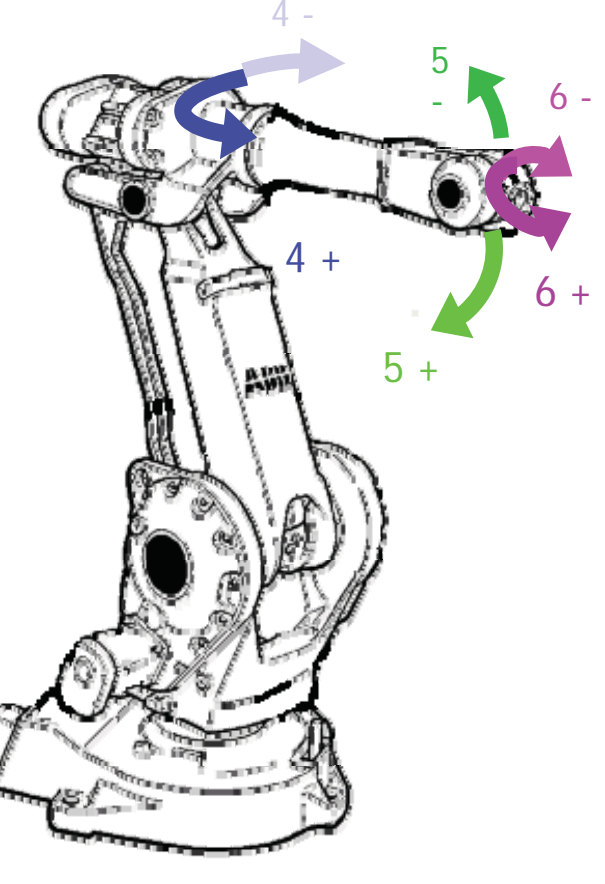

### Référentiels

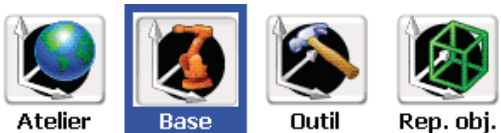

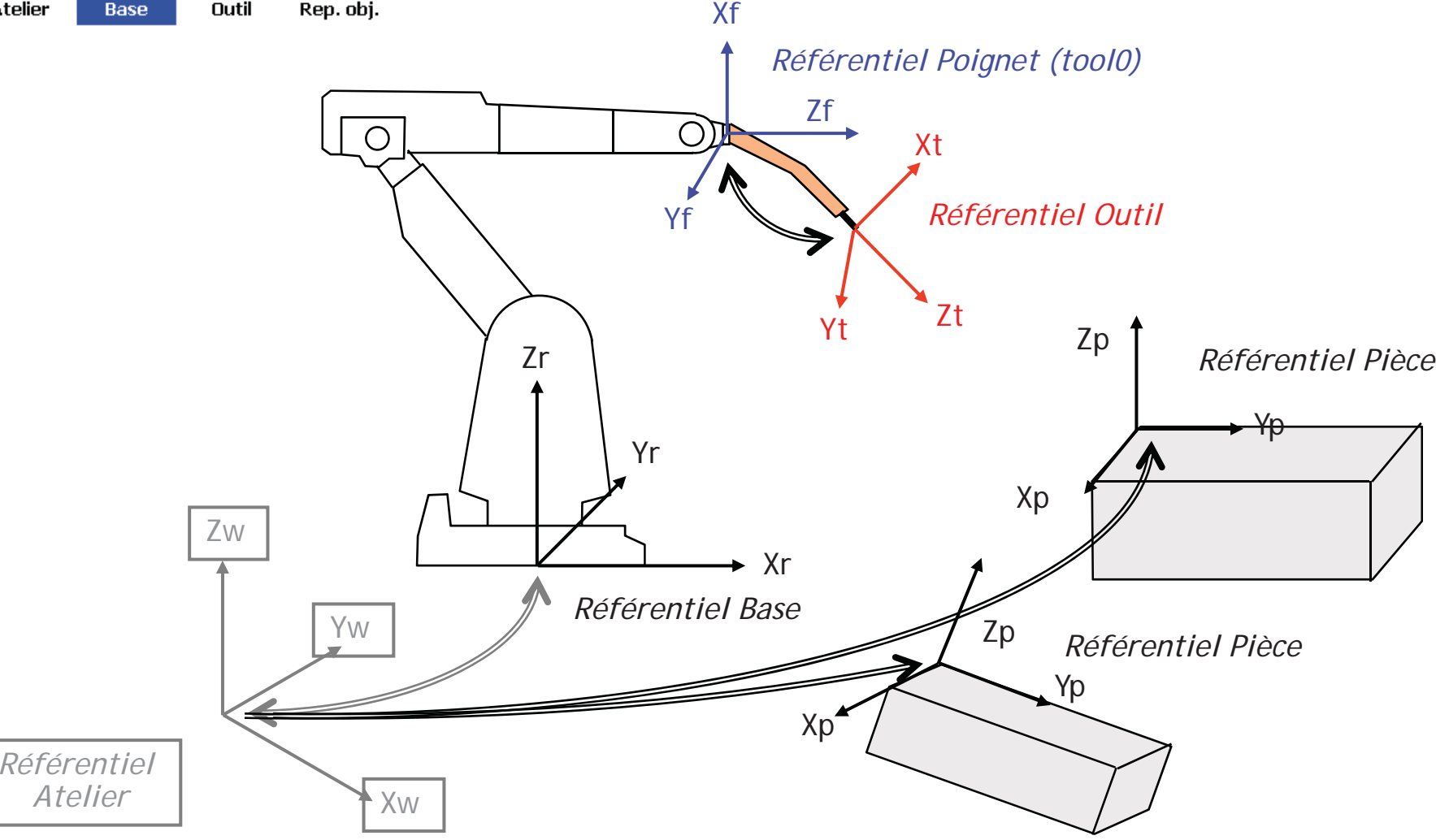

#### Modes de déplacements

#### x Mode articulaire (« Axes 1-3 » ou « Axes 3-6 ») :

- –Grand déplacement du TCP ;
- –Enlever l'erreur d'un dépassement.
- 8 Mode Cartésien (« Linéaire » ou « Réorient. ») :
	- –Petit déplacement.

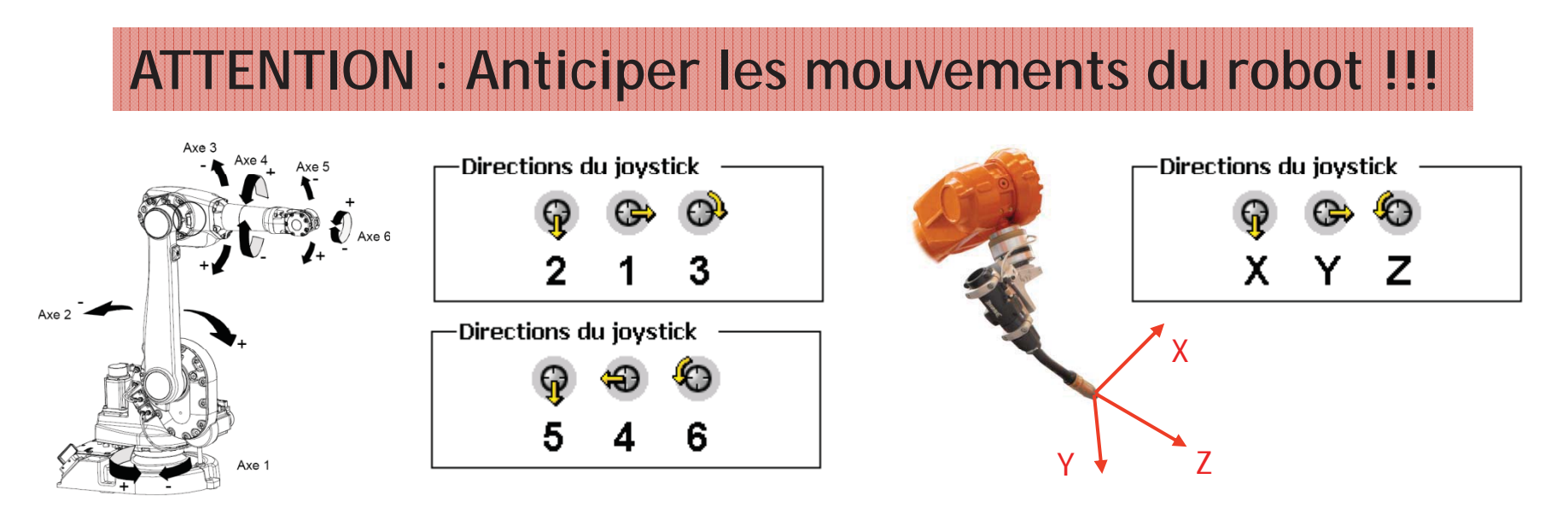

### RobotStudio Online

#### État des systèmes connectés

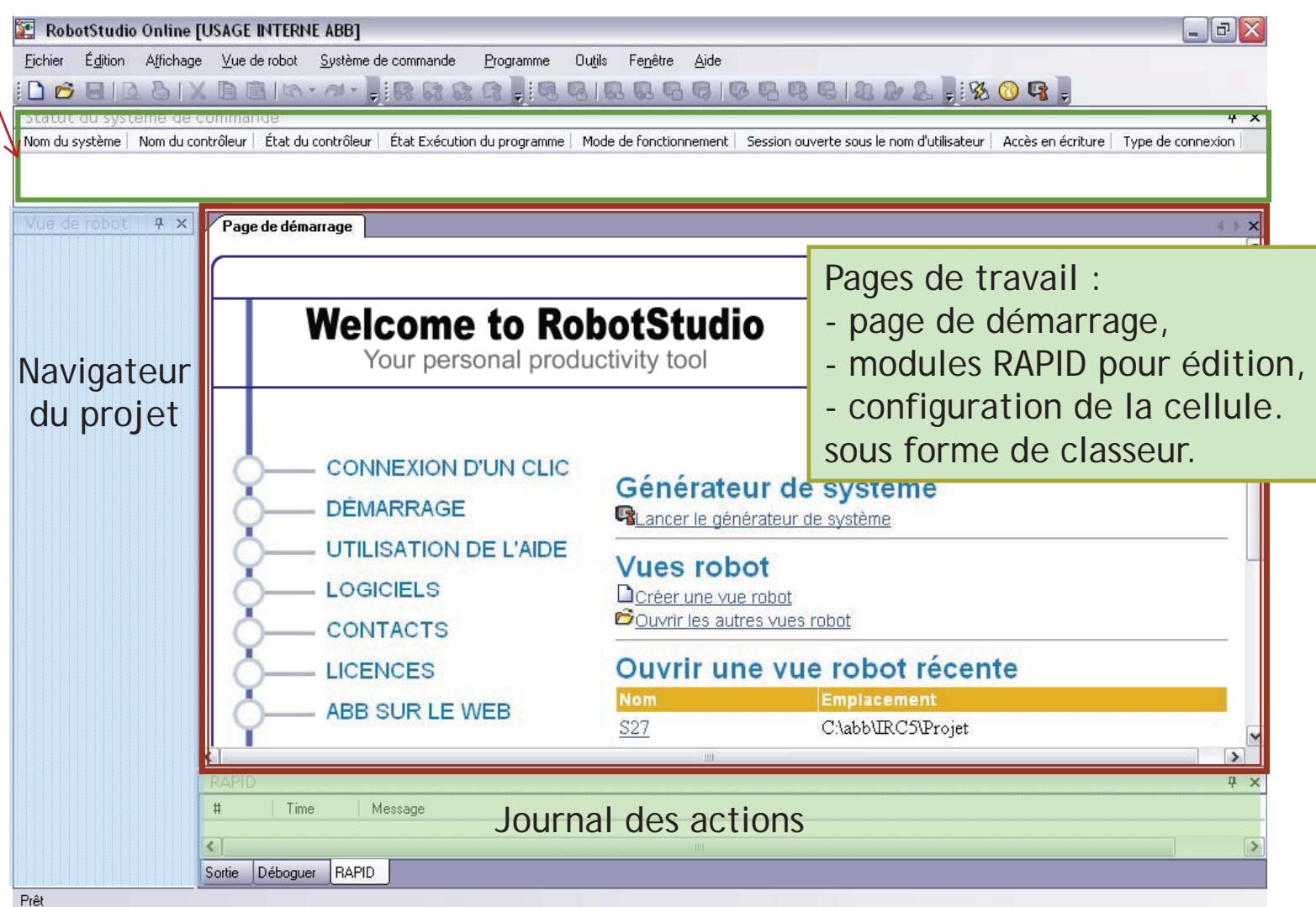

# RobotStudio

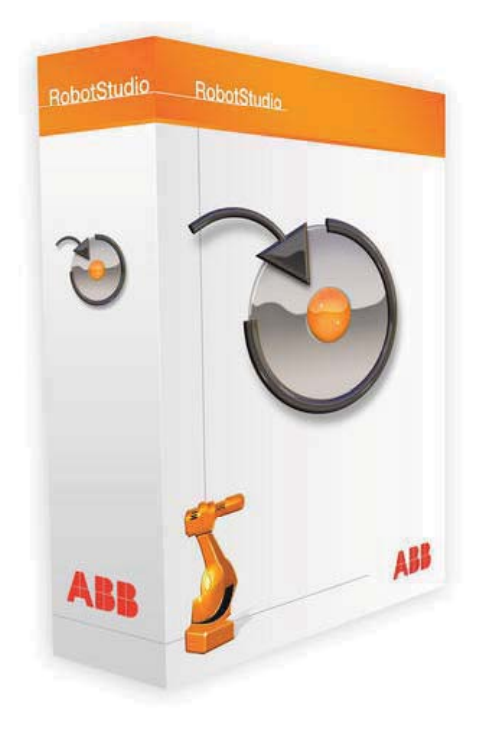

- $\boldsymbol{\mathsf{x}}$  Basé sur la technologie VirtualRobot, une réplique exacte du logiciel qui fait fonctionner les robots ABB.
- $\mathbf{x}$  Il permet des simulations exactes en utilisant les programmes et les fichiers de configuration identiques à ceux utilisés dans l'atelier.

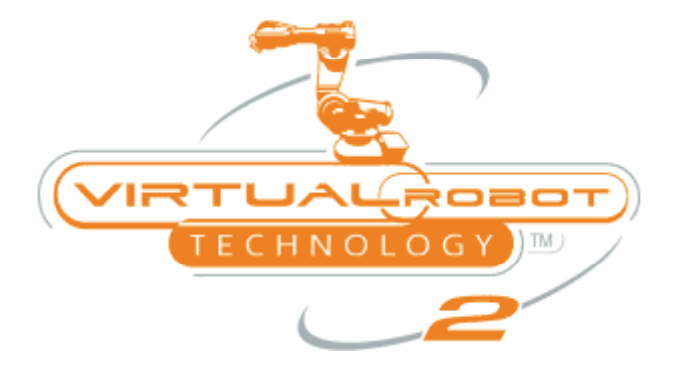

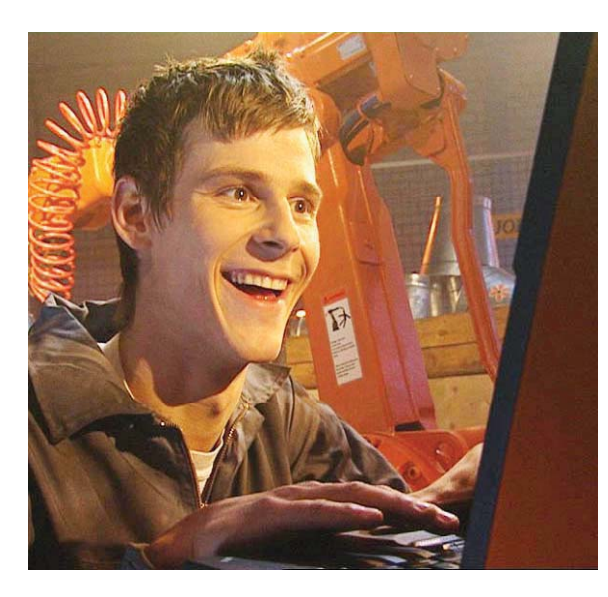

# RobotStudio

- $\mathbf x$ Modélisation d'une cellule
- $\boldsymbol{\mathsf{x}}$ Modélisation d'outils
- $\boldsymbol{\mathsf{x}}$ Programmation interactive
- $\mathbf{x}$ Éditeur RAPID
- $\boldsymbol{\mathsf{x}}$ Programmation MultiMove

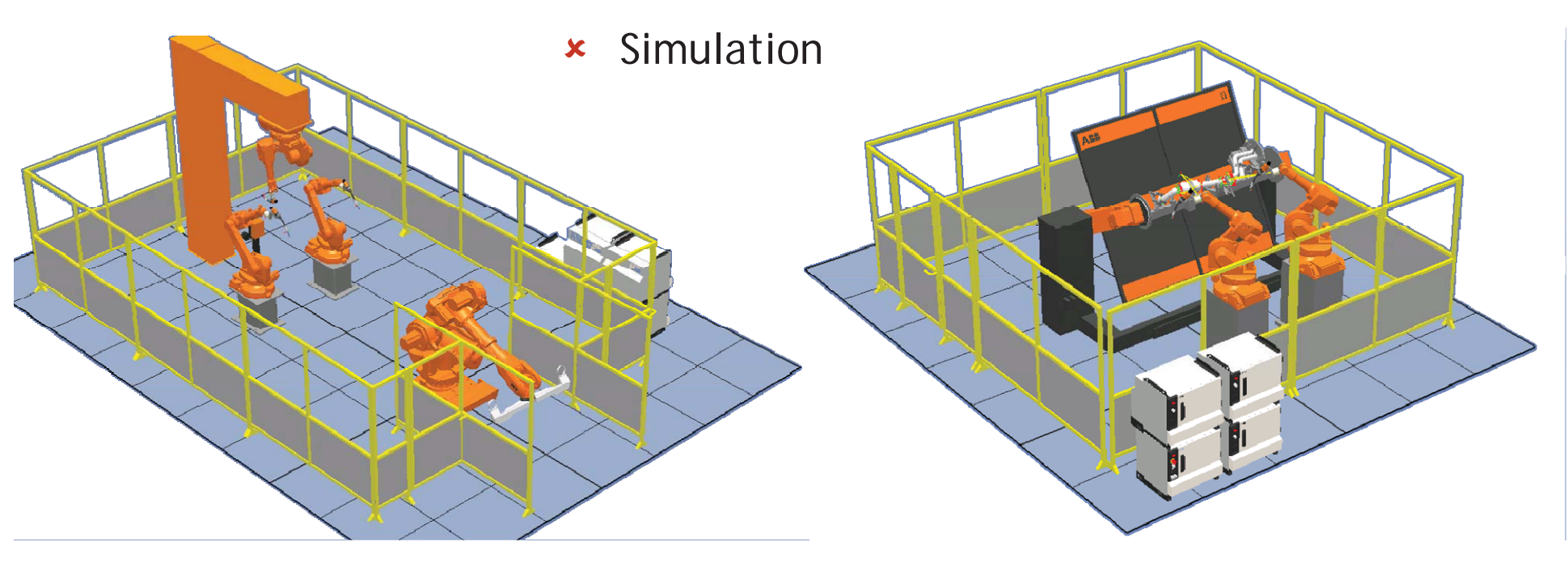